## **PENGENALAN INFORMASI DAN LOKASI WISATA SIBOLGA DALAM BENTUK DENAH MENGGUNAKAN AUGMENTED REALITY**

### **SKRIPSI**

**Diajukan Untuk Memenuhi Salah Satu Syarat Gelar Sarjana Pada Fakultas Teknik Universitas Islam Riau Pekanbaru**

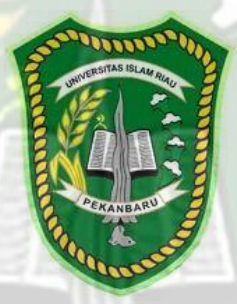

**DISUSUN OLEH:** 

**JEKI FERIANTO H**

**NPM: 143510394**

**PROGRAM STUDI TEKNIK INFORMATIKA FAKULTAS TEKNIK UNIVERSITAS ISLAM RIAU PEKANBARU 2021**

#### **LEMBAR PENGESAHAN PEMBIMBING SKRIPSI II**

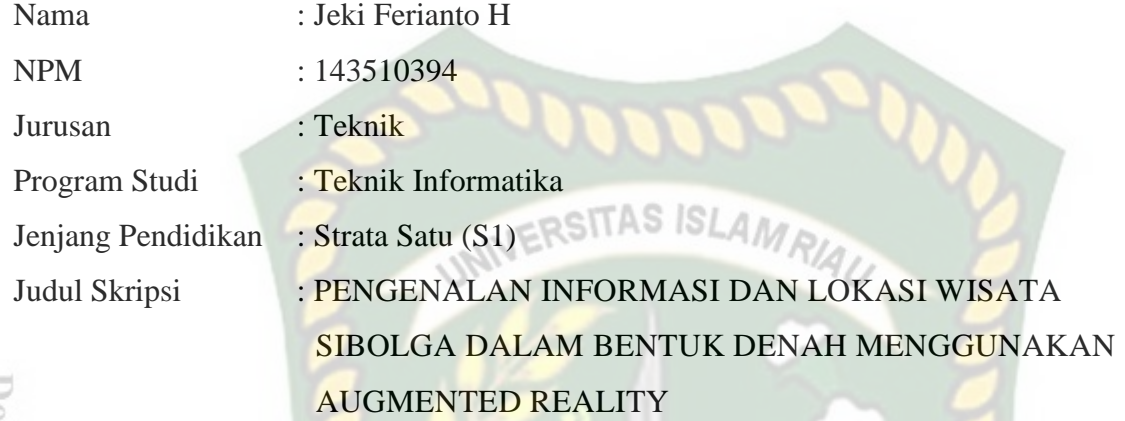

Format sistematika dan pembahasan materi pada masing-masing bab dan sub bab dalam skripsi ini telah dipelajari dan dinilai relatif telah memenuhi ketentuan-ketentuan dan kriteria-kriteria dalam metode penelitian ilmiah. Oleh karena itu skripsi ini dinilai layak dapat disetujui untuk disidangkan dalam ujian **Seminar Komprehensif** .

Pekanbaru, 15 Desember 2021

**Disetujui Oleh :**

EKANBA

Ketua Prodi Teknik Informatika **Dosen Pembimbing** 

Perpustakaan Universitas Islam Riau alah Arsip Milik:

**Dr. Apri Siswanto, S.Kom., M.Kom Ana Yulianti, S.T., M.Kom** 

## **LEMBAR PENGESAHAN TIM PENGUJI UJIAN SKRIPSI**

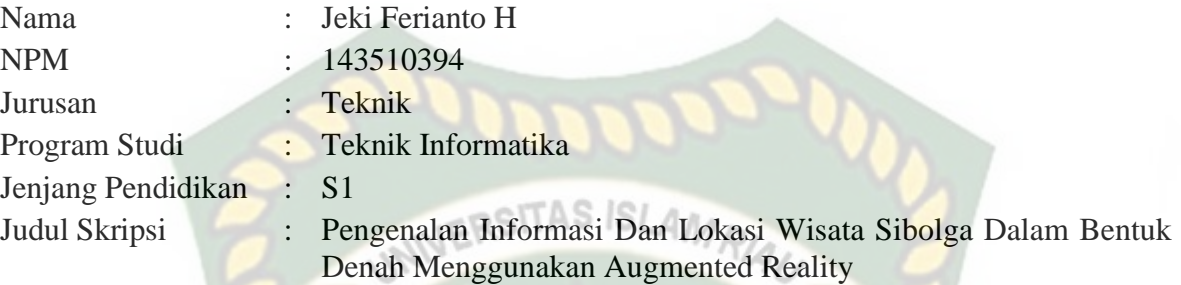

Skripsi ini secara keseluruhan dinilai telah memenuhi ketentuan-ketentuan dan kaidahkaidah dalam penulisan penelitian ilmiah serta telah diuji dan dapat dipertahankan dihadapan tim penguji. Oleh karena itu, Tim Penguji Ujian Skripsi Fakultas Teknik Universitas Islam Riau menyatakan bahwa mahasiswa yang bersangkutan dinyatakan **Telah Lulus Mengikuti Ujian Komprehensif pada tanggal 17 Desember 2021** dan disetujui serta diterima untuk memenuhi salah satu syarat guna memperoleh gelar Sarjana Strata Satu Bidang Ilmu **Teknik Informatika**.

Pekanbaru, 17 Desember 2021

#### **Tim Penguji :**

1. Ause Labellapansa, S.T., M.Cs., M.Kom Sebagai Tim Penguji I

2. Panji Rachmat Setiawan, S.Kom., MMSI Sebagai Tim Penguji II

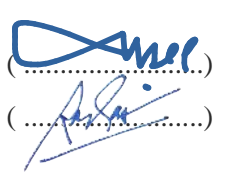

**Disahkan Oleh**

Ketua Prodi Teknik Informatika Dosen Pembimbi

**Dr. Apri Siswanto, S.Kom., M.Kom Ana Yulianti, S.T., M.Kom** 

Z,

## **LEMBAR PERNYATAAN BEBAS PLAGIARISME**

Saya yang bertanda tangan dibawah ini :

Nama : Jeki Ferianto H NPM : 143510394 Adalah Mahasiswa Universitas Islam Riau yang terdaftar pada : Fakultas : Teknik Program Studi : Teknik Informatika Jenjang Pendidikan : Strata-1 (S1)

Dengan ini menyatakan dengan sesungguhnya bahwa skripsi yang saya tulis adalah benar dan asli hasil dari penelitian yang telah saya lakukan dengan judul **Pengenalan Informasi dan Lokasi Wisata Sibolga Dalam Bentuk Denah Menggunakan** *Augmented Reality***.** Apabila dikemudian hari ada yang merasa dirugikan dan atau menuntut karena penelitian ini menggunakan sebagian hasil tulisan atau karya orang lain tanpa mencantumkan nama penulis yang bersangkutan, atau terbukti karya ilmiah ini **bukan** karya saya sendiri atau **plagiat** hasil karya orang lain, maka saya bersedia menerima sanksi sesuai dengan peraturan perundangan yang berlaku.

Demikian surat pernyataan ini saya buat dengan sesungguhnya untuk dapat digunakan sebagaimana mestinya.

> Pekanbaru, 20 Desember 2021 Yang membuat pernyataan,

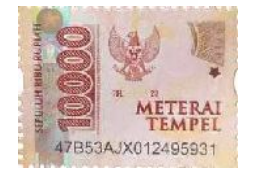

Jeki Ferianto H

#### **LEMBAR IDENTITAS PENULIS**

Nama : Jeki Ferianto H

NPM : 143510394

Tempat/TanggalLahir : Pekanbaru, 15 Juni 1996

Alamat Orang Tua : Jl. Garuda Sakti Km1. Gg. Garuda 1

Nama Orang Tua

Fakultas : Teknik

Masuk Th.Ajaran : 2014

Keluar Th. Ajaran : 2021

Nama Ayah : Masrudin Hutabarat

NamaIbu : Tele Br.Purba

No.HP/Telp : 082172954250

Program Studi : Teknik Informatika

UNN

 Judul Penelitian : Pengenalan Informasi dan Lokasi Wisata Sibolga Dalam Bentuk Denah Menggunakan *Augmented Reality*

Pekanbaru, 20 Desember 2021

**JEKI FERIANTO H**

## **KATA PENGANTAR**

Dengan mengucapkan puji syukur atas kehadiran-Nya, yang telah melimpahkan kesehatan kepada penulis, sehingga penulis dapat menyelesaikan Proposal Tugas Akhir ini, yang berjudul "pengenalan informasi dan lokasi wisata sibolga dalam betuk denah menggunaka *augmented reality*". **IERSITAS ISLAN** 

Proposal ini telah disusun dengan maksimal dan mendapatkan bantuan dari berbagai pihak sehingga dapat memperlancar pembuatan Proposal Tugas Akhir. Untuk itu Penulis menyampaikan banyak terimakasi kepada semua pihak yang telah berkontribusi dalam pembuatan laporan ini.

Terlepas dari semua ini, Penulis menyadari sepenuhnya bahwa masih ada kekurangan baik dari segi susunan kalimat maupun tata bahasa. Oleh karena itu dengan tangan terbuka penulis menerima segala saran dan kritik dari pembimbing agar penulis dapat memperbaiki Proposal Tugas Akhir ini.

Akhir kata Penulis berharap semoga Proposa Tugas Akhir ini dapat memberikan manfaat semaksimal mungkin. Terimakasih

Pekanbaru, 3 Desember 2021

Jeki Ferianto H

## **PENGENALAN INFORMASI DAN LOKASI WISATA SIBOLGA DALAM BENTUK DENAH MENGGUNAKAN AUGMENTED REALITY**

Jeki Ferianto H

Jurusan Teknik Informatika

Universitas Islam Riau

Email : jekiferiantoh@student.uir.ac.id

#### **ABSTRAK**

AR ( *Augmented Reality* ) merupakan teknologi yang menggabungkan benda maya 2 dimensi ataupun 3 dimensi kedalam lingkungan nyata, yang diproyeksikan melalui kamera *Handphone*. Teknologi ini akan digunakan untuk membuat aplikasi, yang mana aplikasi ini akan digunakan untuk menampilkan denah lokasi wisata, bentuk wisata, dan informasi wisata kota sibolga. Untuk membuat aplikasi ini, penulis mengunakan metode markerless, yang mana metode ini tidak membutuhkan objek marker yang dijadikan alas untuk menampilkan objek 3 dimensi, dimana metode ini akan langsung menampilkan objek 3 dimensi secara langsung. Aplikasi ini dijalankan menggunakan *Handphone* yang menggunakan sistem operasi *Andorid,* yang mana saat aplikasi ini dijalankan, akan langsung terhubung dengan kamera Handphonne, dan objek 3 dimensi akan tampil, Dengan adanya penelitian dan aplikasi ini, diharapkan mampu menarik wisatawan untuk datang kekota sibolga. Untuk mendapatkan hasil yang lebih baik, penulis melakukan pengujian beta *user* yang berguna untuk mengetahui apa yang menjadi saran dan kritik yang diberikan, agar aplikasi ini dapat dikembangkan menjadi lebih baik.

**Kata Kunci :** *Augmented Reality***, Wisata Kota Sibolga, Markerless, Beta** *User*

## **INTRODUCTION OF INFORMATION AND TOURIST LOCATION IN SIBOLGA IN THE FORM OF FLOOR PLANS USING AUGMENTED REALITY**

Jeki Ferianto H

Department of Informatics Engineering

Islamic University of Riau

Email : jekiferiantoh@student.uir.ac.id

#### **ABSTRACK**

AR (Augmented Reality) is a technology that combines 2-dimensional or 3 dimensional virtual objects into a real environment, which is projected through handphone camera.This technology will be used to create applications, in which this application will be used to display tourist location plans, tourist forms, and tourist information for the city of Sibolga. To make this application, the author uses the markerless method, which this method does not require a marker object that is used as a base to display 3-dimensional objects, .where this method will directly display 3-dimensional objects directly.this application is run using a cellphone that uses the Android operating system, which when this application is run, it will be directly connected to the cellphone camera, and a 3-dimensional object will appear. With this research and application, it is expected to be able to attract tourists to, come to the city of sibolga. To get better results, the author conducts beta user testing which is useful to find out what suggestions and criticisms are given, so that this application can be developed for the better.

**Keywords: Augmented Reality, Sibolga City Tour, Markerless, Beta User**

## **DAFTAR ISI**

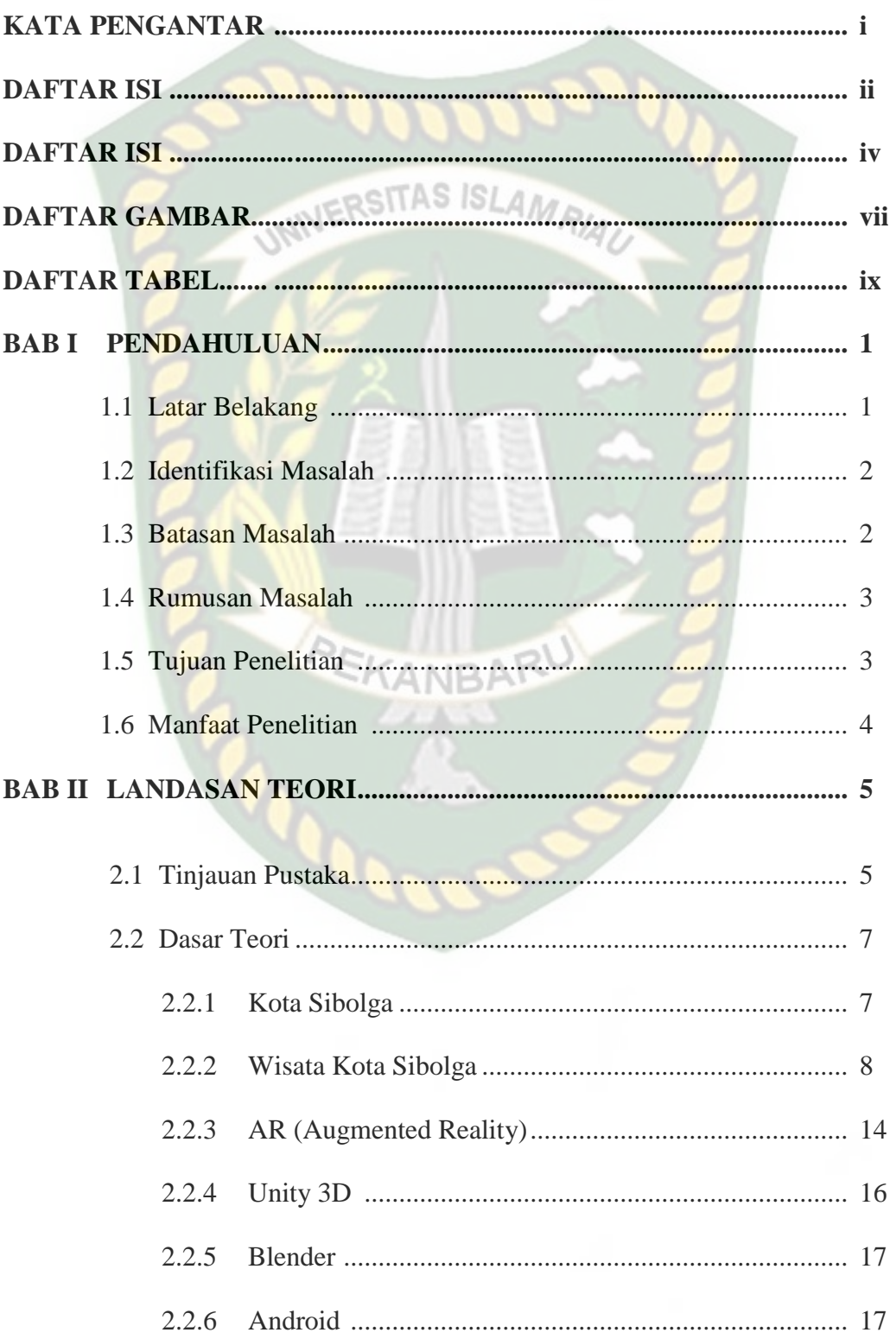

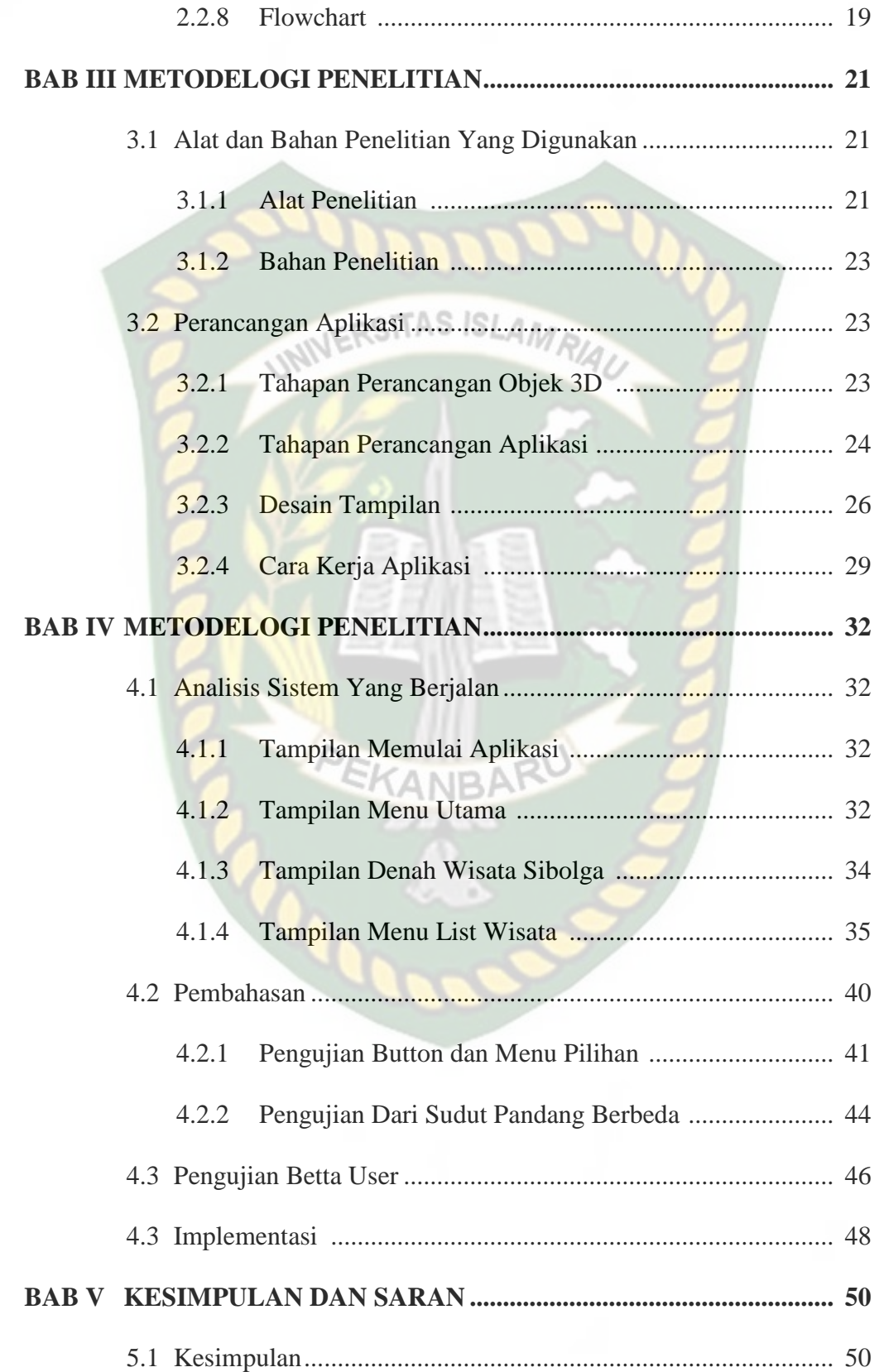

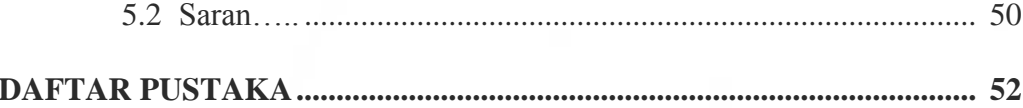

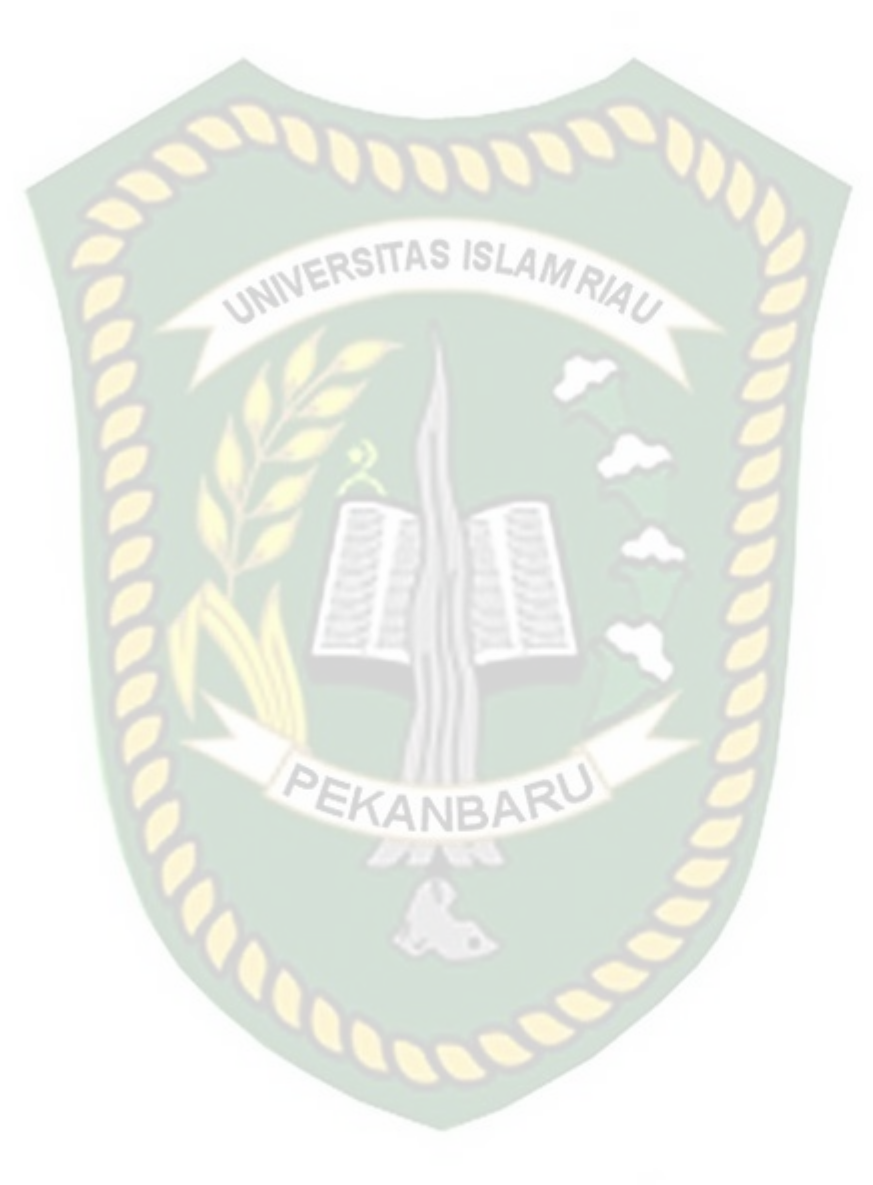

## **DAFTAR GAMBAR**

Hal

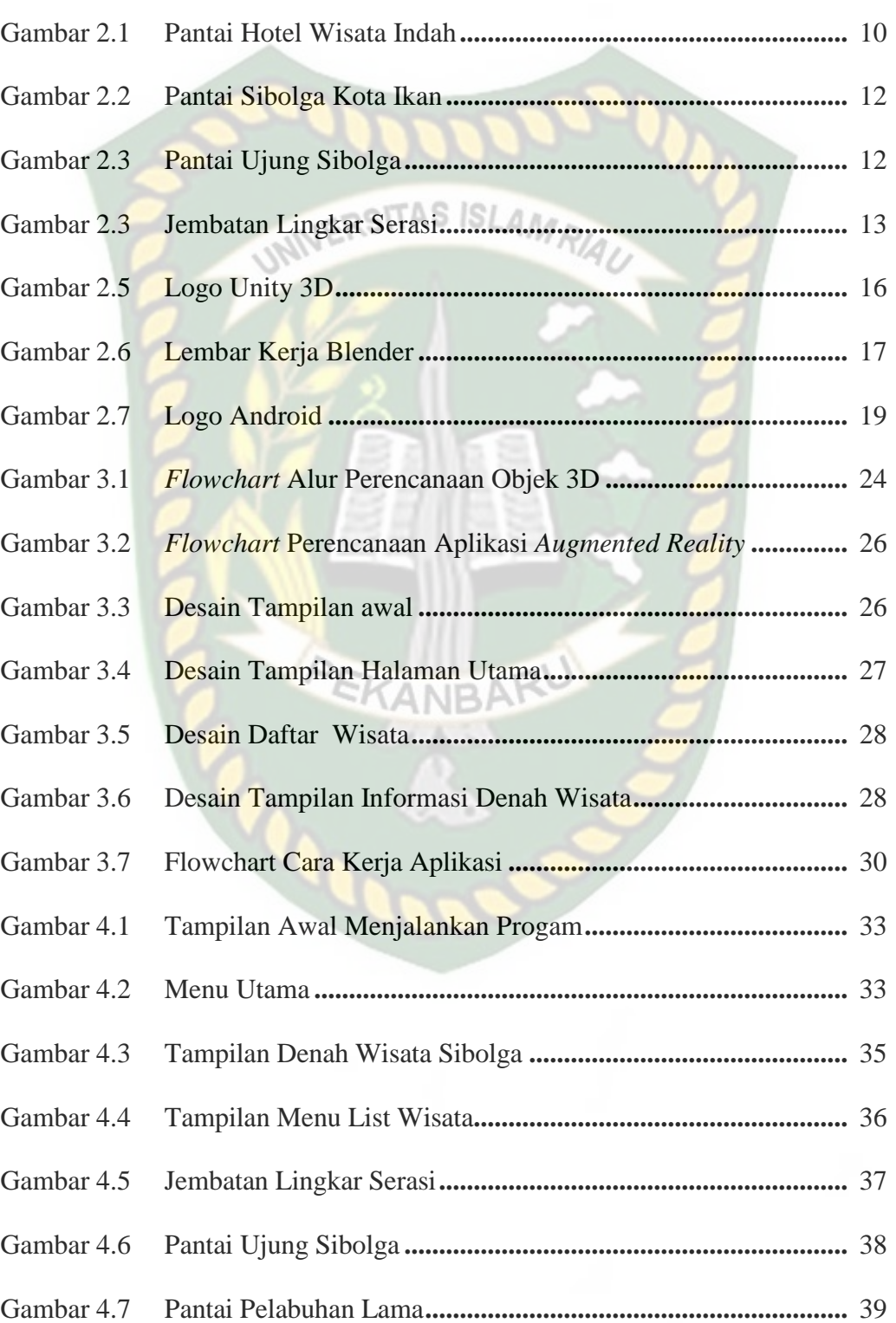

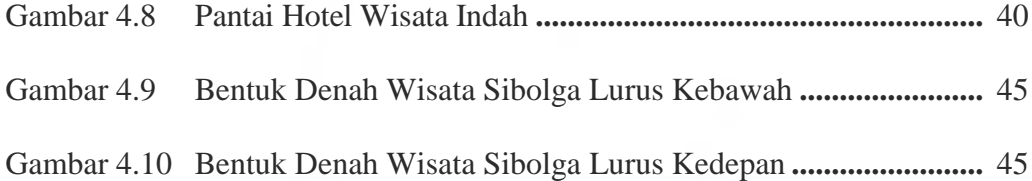

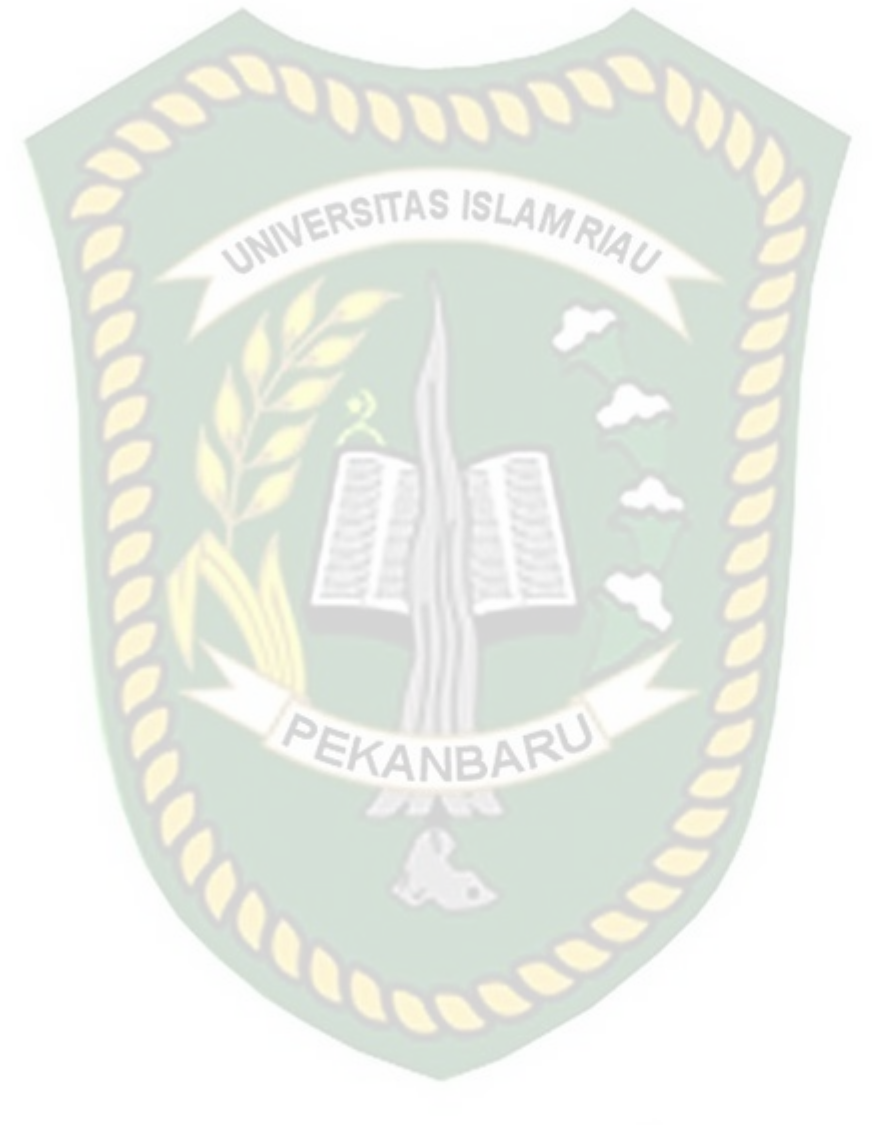

## **DAFTAR TABEL**

Hal

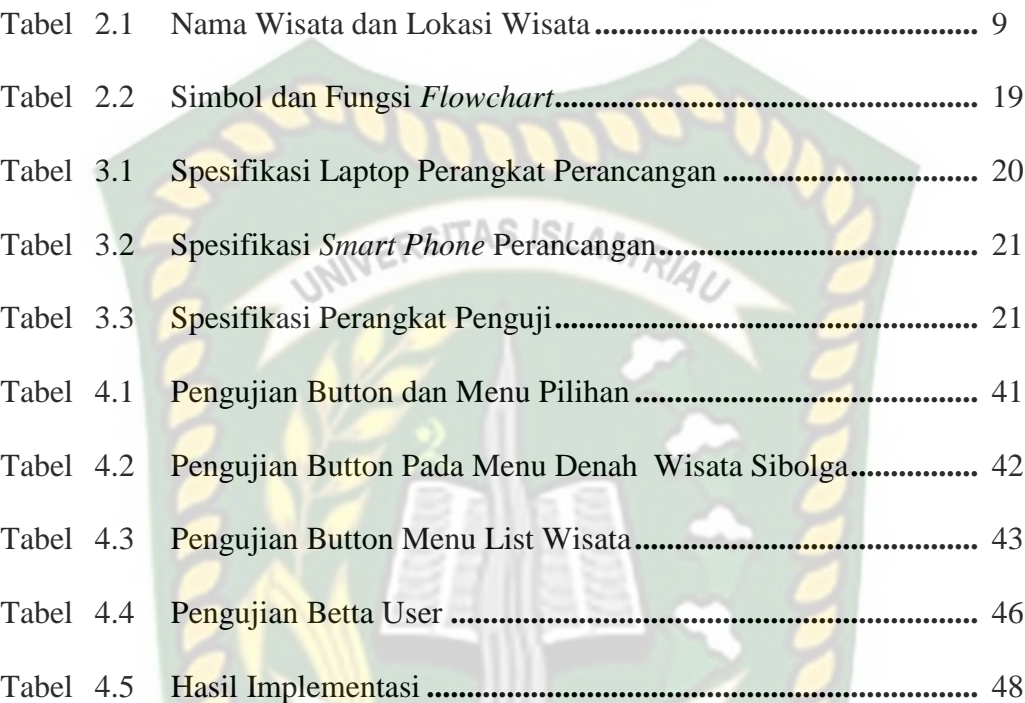

## **BAB 1**

#### **PENDAHULUAN**

#### **1.1 Latar Belakang**

.

Augmented Reality adalah teknologi interaksi yang dapat menggabungkan benda maya berjenis 2 dimensi atau 3 dimensi yang akan ditambah ke dalam lingkungan nyata dan menggabungkan keduanya sehingga menciptakan ruang gabungan yang tercampur (Mixed Reality) dan memproyeksikannya kedalam waktu nyata atau real time, sehingga Augmented Reality merupakan suatu teknologi interaksi yang menggabungkan antara dunia nyata (real world) dan dunia maya (virtual world).

Teknologi Augmented Reality merupakan salah satu terobosan yang digunakan pada akhir-akhir ini dibidang interaksi. Penggunaan teknologi ini akan sangat membantu dalam menyampaikan suatu informasi kepada pengguna. Prinsipnya secara umum "masih sama dengan virtual reality, yaitu bersifat interaktif, immersion (membenamkan/memasukkan), realtime, dan objek virtual biasanya berbentuk 3 dimensi". Namun kebalikan dari virtual reality yang menggabungkan objek nyata (user) kedalam lingkungan virtual, augmented reality menggabungkan objek virtual pada lingkungan nyata. "Kelebihan utama dari Augmented reality dibandingkan Virtual reality adalah pengembangannya yang lebih mudah dan murah. ( Efendi, Y., & Khoirunnisa, E. 2016).

Kota Sibolga adalah salah satu kota yang terdapat pada sumatra utara, yang mana letak kota tersebut sangat dekat dengan laut, dengan demikian untuk menikmati suasana pantai dan bermain dipantai, kota sibolga adalah pilihan yang tepat untuk dikunjungi.

Dengan dekatnya laut pada kota sibolga, hasil ikan dari tangkapan nelayan sangatlah segar, sehingga salah satu daya tarik kota sibolga adalah restoran atau tempat makan yang selalu menyediakan ikan yang masi sangat segar.

Untuk memambah kenyamanan dalam liburan ke kota sibolga, tempat penginapan adalah suatu kewajiban yang harus ada, mulai dari hotel mewah, dan hotel yang sederhana, telah tersedia dikota sibolga, begitu juga dengan transportasi, yang mana ciri khas transportasi dikota sibolga adalah becak, disetiap sudut kota sibolga becak sangat mudah dijumpai.

#### **1.2 Identifikasi Masalah**

Berdasarkan latar belakang yang telah diuraikan dan dijelaskan sebelumnya, maka identifikasi masalah dapat disimpulkan sebagai berikut :

1. Dengan tata letak kota sibolga yang berdekatan dengan pantai, menjadikan pantai menjadi destinasi wisata dikota sibolga, sehingga untuk meningkatkan destinasi wisata yang ada dikota sibolga, maka perlu pemberian informasi dan lokasi wisata yang ada pada kota sibolga, yang mana informasi dan lokasi yang diberikan masih dalam bentuk 2 dimensi, sehingga perlunya memberikan informasi dan lokasi dengan bentuk yang lebih menarik dan berbeda.

2. Memanfaatkan perkembangan teknologi akan sangat membantu dalam memperkenalkan wisata yang ada pada kota sibolga, salah satunya adalah membuat aplikasi dengan menggunakan *Augmented Reality*, dengan memanfaatkan aplikasi ini informasi dan lokasi wisata sibolga bahkan bentuk dari wisata akan ada dalam 1 aplikasi, sehingga akan memudahkan pengguna untuk mencari tentang wisata kota sibolga.

#### **1.3 Rumusan Masalah**

Berdasarkan hasil identifikasi masalah dari latar belakang masalah yang telah peneliti uraikan sebelumnya, maka rumusan masalahnya yaitu :

- 1. Bagaimana cara memberikan informasi dan lokasi wisata kota sibolga kepada wisatawan dengan hal yang berbeda dan menarik?.
- 2. Bagaimana memanfaatkan perkembangan teknologi untuk membuat aplikasi yang menggunakan *Augmented Reality*, dalam pengenalan wisata kota sibolga?.

#### **1.4 Batasan Masalah**

Agar tujuan dari penelitian ini dapat dilakukan secara terarah dan tercapai sesuai dengan yang diharapkan maka dibuatkanlah batasan-batasan dari permasalahan yang dihadapi yaitu :

1. Aplikasi ini dibuat untuk pengguna *smartphone* yang menggunakan sistem operasi *android*, sehingga *smartphone* yang tidak menggunakan sistem operasi *android* tidak dapat mengoperasikan aplikasi ini.

2. *Augmented Reality* yang dibuat menampilkan denah lokasi, bentuk dan informasi wisata dikota sibolga.

### **1.5 Tujuan Penelitian**

Adapun tujuan dari penelitian ini adalah:

- 1. Memperkenalkan wisata yang ada pada kota sibolga.
- 2. Memberikan informasi dan lokasi mengenai wisata yang ada pada kota sibolga.
- 3. Membuat aplikasi yang dapat digunakan untuk memperkenalkan dan memberikan infromasi dan lokasi wisata pada kota sibolga dalam bentuk *Augmented Reality*.

#### **1.6 Manfaat Penelitian**

Adapun Manfaat dari penelitian ini adalah.

- 1. Dengan memperkenalkan wisata kota sibolga, akan menambah ketertarikan dan niat wisatawan untuk datang ke kota sibolga.
- 2. Dengan adanya informasi dan lokasi wisata kota sibolga, wisatawan dapat menentukan tujuannya dengan lebih cepat.
- 3. Mempermudah dalam mencari informasi, lokasi dan bentuk wisata sibolga, karena dapat dilihat didalam satu aplikasi.

## **BAB II**

#### **LANDASAN TEORI**

#### **2.1 Tinjauan Pustaka**

.

ERSITAS ISI Pemanfaatan Teknologi *Augmented Reality* Markerless sebagai Media Pengenalan Gedung Universitas Kanjuruhan Malang Berbasis Android oleh Galih Laksono dan Eko Fachtur Rohman. Jurusan Teknik Informatika, Universitas Kanjuruhan Malang, 2014. Penelitian ini dilakukan untuk membuat aplikasi yang dapat menampilkan informasi lokasi dengan nama dari gedung yang ada di Universitas Kanjuruhan Malang dan akan ditampilkan secara real time melalui kamera android. Aplikasi ini dibangun menggunakan library Wikitude. Kekurangan dari aplikasi ini adalah aplikasi ini belum dilengkapi sebuah peta informasi mengenai letak gedung dan posisi pengguna.

Pada penelitian yang berjudul Aplikasi Peta Interaktif Berbasis Teknolog *Augmented Reality* Kawasan Pariwisata Pulau Bawean, yang ditulis oleh Mahfuzh, F. L., & Cahyono, A. B. (2017). Tujuan dari penelitian ini membuat peta yang mana peta ini akan ditampilkan menggunakan metode marker, jadi diperlukannya marker untuk menampilkan 3D peta yang akan dibuat.

M. Chafied, R, Hakkun dan R. Amara, dalam penelitiannya tentang "brosur interaktif berbasis Augmented Reality" tujuan dari proyek akhir ini adalah membangun aplikasi berbasis Augmented Reality yang diharapkan mampu untuk menampilkan objek 3D tepat di atas brosur berdasarkan marker yang telah ditentukan. Pada proyek akhir ini, penulis ingin memanfaatkan keunggulan AR untuk membantu memvisualisasikan konsep abstrak lebih intuitif untuk meningkatkan pemahaman dalam menggambarkan suatu model objek. Walaupun AR bukan teknologi baru, penulis merasa bahwa banyak orang terutama guru atau dosen masih kurang amenyadari akan keunggulan teknologi ini. Aplikasi ini menggunakan media brosur yang telah diberi marker sebagai alat peraga yang diidentifikasi menggunakan kamera untuk memunculkan sebuah objek 3D.

Pada penelitian yang berjudul Implementasi 3D *Augmented Reality* dengan Peta Gua Jomblang yang ditulis oleh Syarifuddin, I., & Nurgiyatna, S. T. (2020), dimana pada jurnal ini dibahas tentang memberikan informasi tampilan peta gua dan informasi dengan menggunakan metode marker, sehinga dalam menampilkan objek 3D, membutuhkan marker yang harus dibawa.

Selanjutnya penelitian yang dilakukan Mustika, Eka Prasetya dan Adhy Sugara (2017) yang berjudul Pengembangan Peta Pariwisata Bangunan Bersejarah Kota. Pada penelitian ini, mereka membangun sebuah peta pariwisata kota Palembang dengan teknologi AR berdasarkan bangunan bangunan yang mengandung nilai sejarah yang menjadi patokan susuna area wisata di kota tersebut.

Dari uraian diatas dapat disumpulkan perbedaan yang dilakukan terletak pada objek penelitian, tools, dan marker, dimana untuk menampilkan objek 3D yang akan penulis lakukan yaitu, tanpa menggunakan marker tertentu, sehingga untuk menampilkan obejk 3D, tidak perlu membawa peralatan tambahan selain android

INIVERSITAS ISLAMRIA

#### **2.2 Dasar Teori**

.

#### **2.2.1 Kota Sibolga**

Kota Sibolga merupakan salah satu kota di Provinsi Sumatra Utara, yang terletak di pantai barat Pulau Sumatra, membujur sepanjang pantai dari utara ke selatan dan berada pada kawasan Teluk Tapian Nauli menghadap kearah lautan Hindia. Sebelah timur terdiri dari gunung dan sebelah Barat adalah lautan. Jarak dari garis pantai ke pegunungan sangat sempit, yaitu  $\pm$  500 meter, sedangkan luas daratan pada Kota Sibolga adalah 8,89 km2. Dikarenakan sempitnya daratan yang tidak sebanding dengan jumlah penduduk, akhirnya banyak tepian pantai yang ditimbun menjadi daratan untuk dijadikan lahan pemukiman.

Menurut Pasaribu (2021) dalam Buku Peta Lokasi Pariwisata Kota Sibolga, secara geografis Kota Sibolga terletak antara 98o 44' 16" BT – 98o 48' 19" BT dan antara 1o 46' LU – 1 o 42' LU, dengan batasan administratif pemerintahan sebagai berikut. ▪ Sebelah Utara Berbatasan dengan Kabupaten Tapanuli Tengah. ▪ Sebelah Timur Berbatasan dengan Kabupaten Tapanuli Tengah. ▪ Sebelah Selatan Berbatasan dengan Kabupaten Tapanuli Tengah. Sebelah Barat Berbatasan dengan Teluk Tapian Nauli/Kabupaten Tapanuli Tengah.

Kota Sibolga mengandalkan Pelabuhan Laut Sibolga dan potensi perairainnya sebagai sumber kehidupan penduduk. Melihat bahwa pelabuhan Sibolga merupakan salah satu sarana yang diandalkan oleh masyarakat, maka hal yang perlukan dilakukan adalah membangun fasilitas pelabuhan.

Produksi perikanan laut yang cukup berlimpah, tepatnya produksi ikan yang didaratkan di wilayah ini. Penangkapan ikan merupakan penyumbang utama bagi kegiatan perekonomian Kota Sibolga

Letak Kota Sibolga yang ditepi pantai merupakan salah satu kelebihan yang dimiliki. Yang mana keindahan alam tepi pantai, dengan pesona tersebut, menjadi daya tarik tersendri unutk menarik wisatawan. Dengan keindahan alam tepi pantai ini, Kota Sibolga sangat berpotensi untuk mengembangkan paket wisata.

Berdasarkan Uraian tentang kota sibolga diatas, terkhususnya pada letak Kota Sibolga yang berdekatan denga pantai, maka memperkenalkan objek wisata pada kota sibolga demi menarik wisatawan dala dan luar kota akan sangat membantu perekonomian bagi penduduk sekitar.

#### **2.2.2 Wisata Kota Sibolga**

Kota Sibolga memiliki beragam daya tarik wisata, mulai alam, budaya, sejarah. Daya tarik wisata daerah tersebar di 4 kecamatan dengan 21 objek. Berikut daftar wisata Kota Sibolga berdasarkan lokasi. Diambil dari buku parawisata kota sibolga, yang diwonload dari halaman web, https://disparpora.sibolgakota.go.id/upload/buku-pariwisata-kota-sibolga.pdf yang mana merupakan halaman web Dinas Pariwisata Pemuda dan Olahraga Kota

## Sibolga.

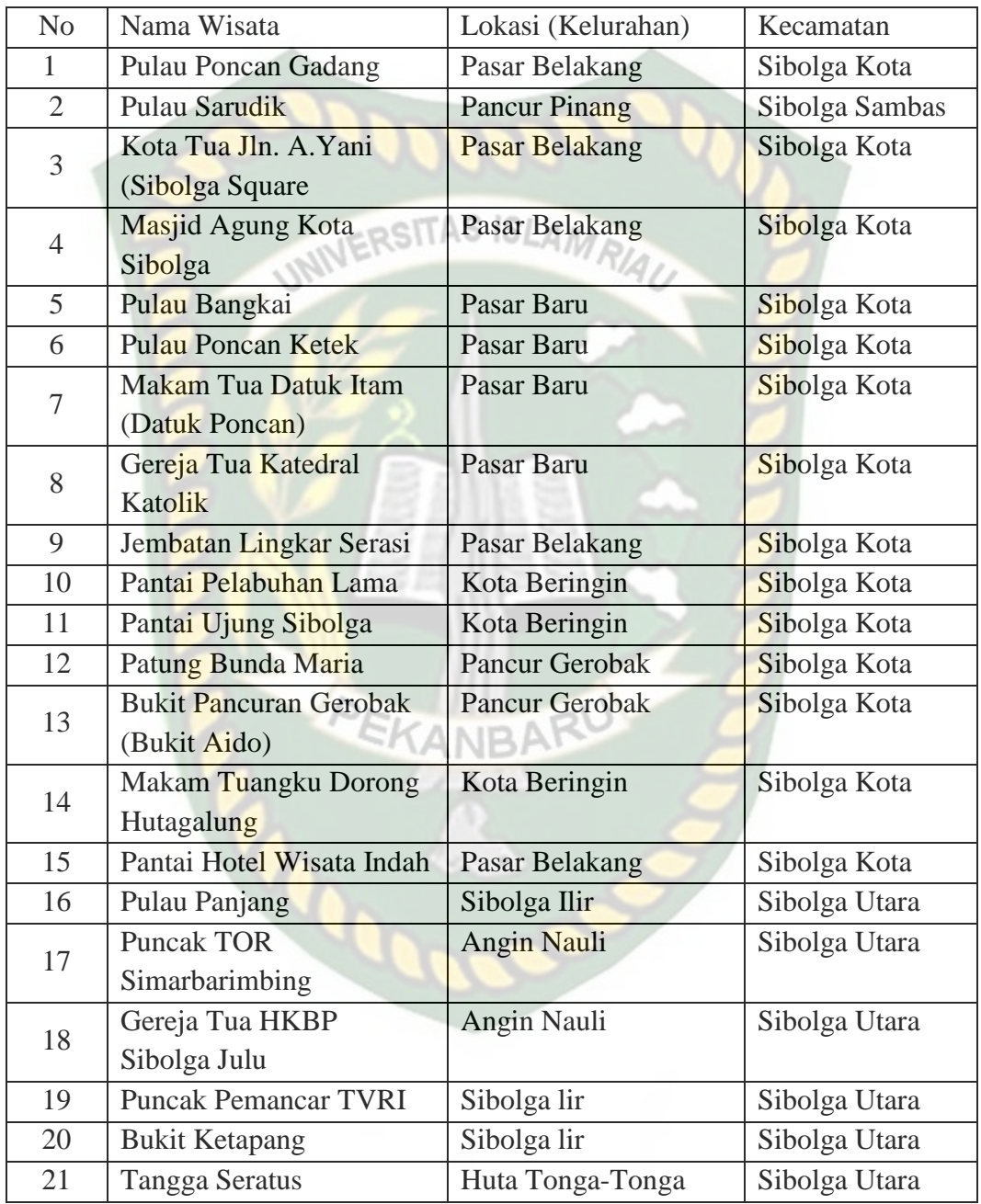

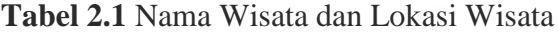

Berdasarkan data diatas, maka dapat diketahui bahwa Kota Sibolga memiliki sangat banyak wisata, mengingat luas dari Kota Sibolga untuk daratan 8,89 km2. Pada penilitan ini, penulis hanya mengambil 4 objek wisata dari 21 objek wisata yang ada, sebagai pengenalan informasi dan lokasi wisata sibolga, dikarenakan.

4 objek wisata yang akan penulis lampirkan sangat mudah dijangkau, dapat ditempuh menggunakan kendaraan roda 2 maupun roda 4, lokasi dari wisata dibawah ini sangat strategis, karena dekat dengan perkotaan, dan alasan lainnya penulis lampirkan pada keterangan 4 wisata dibawah ini.

1. Pantai Hotel Wisata Indah SITAS ISLAMA

Terletak pada Kelurahan Pasar Belakang, Kecamatan Sibolga Kota, Pantai ini terletak dibelakang hotel wisata indah. Alasan lainnya objek wisata hotel indah ini di lampirkan adalah, pada pantai ini dapat digunakan untuk surfing, karena pengelolaan pantai ini dikelola oleh pihak hotel, maka pantai ini hanya dapat dikunjungi oleh pengunjung hotel, sehingga pantai ini tidak dibuka untuk umum. Dengan posisi letak hotel yang sangat berdekatan dengan pantai ini, diharapkan wisata yang datang dapat menikmati penginapan dan pantai secara bersamaan.

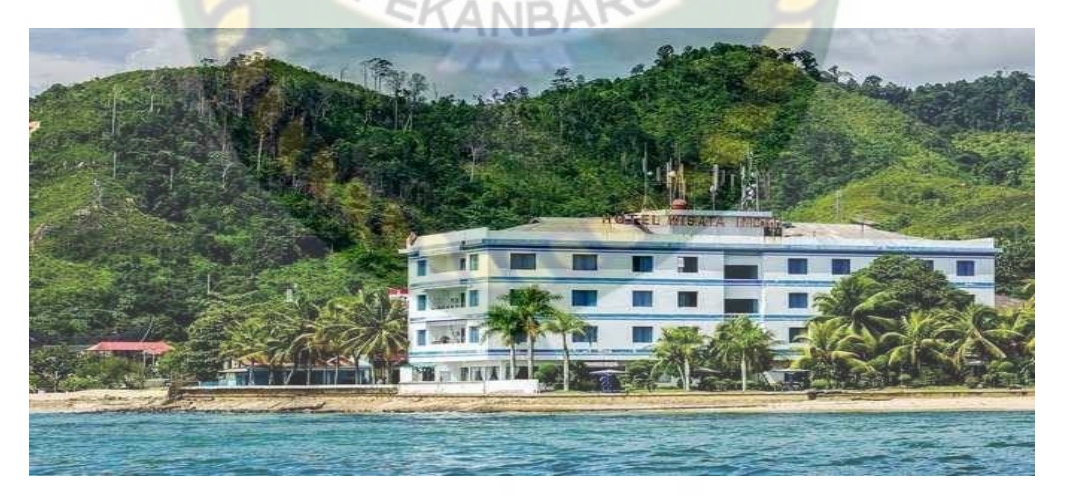

**Gambar 2.1** Pantai Hotel Wisata Indah

#### 2. Pantai Pelabuhan Lama

Pantai ini terletak pada Kelurahan Kota Beringin, Kecamatan Sibolga Kota, sebelum menjadi pantai dan dibangunnya bangunan bertulisan Pantai Sibolga Kota Ikan, lokasi ini dikenal dengan nama pelabuhan lama, namun pelabuhan ini beralih menjadi pergudangan dan pergudangan ini sudah lama tidak berfungsi, sehingga pemerintah setempat berkerja sama dengan pihak pergudangan untuk membangun lokasi ini menjadi tempat wisata. Pada penamaan pantai ini masyarakat sekitar mengenal pantai ini dengan sebutan Pantai Kota Ikan dikarenakan adanya bangunan yang bertulis Pantai Kota Ikan dan denga nama Pantai Pelabuhan Lama dikarenakan pantai ini berlokasi pelabuhan lama.

Alasan lainnya menjadikan pantai ini sebagai salah satu 4 objek wisata yang penulis lampirkan adalah karena pada pantai ini memiliki daya tarik pemandangan yang indah, lalu adanya kegiatan surfing, berperahu, dan pada keterangan data yang ada di dinas parawisata, mandi dipantai ini dipercaya masyarakat sibolga dapat menghilangkan penyakit rematik dan penyakit dalam lainnya.

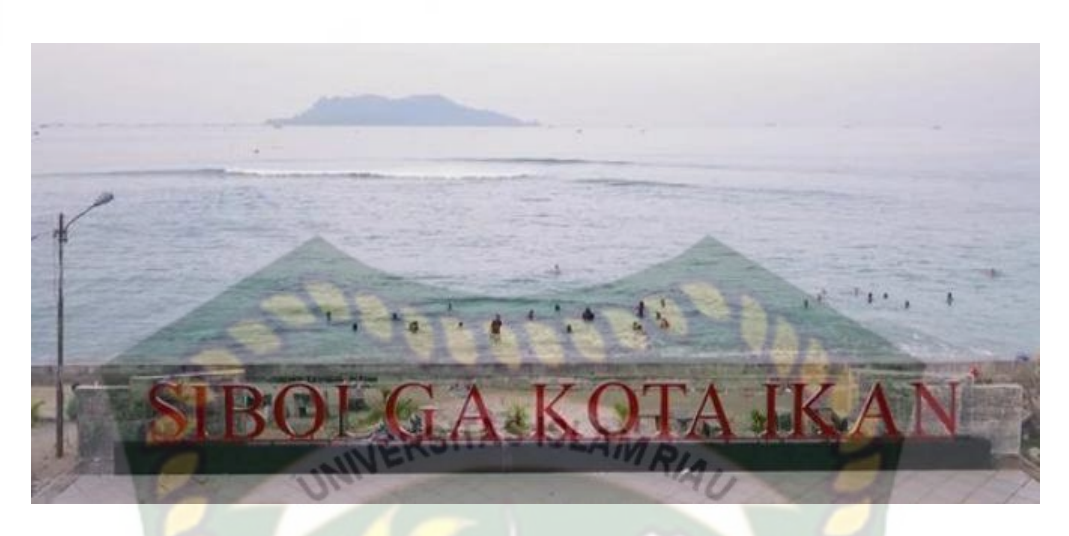

**Gambar 2.2** Pantai Pelabuhan Lama

## 3. Pantai Ujung Sibolga

Pantai ini terletak pada Kelurahan Kota Beringin, Kecamatan Sibolga Kota, pantai ini memiliki banyak fasilitas, yaitu tempat santai, luncuran, menara pandang, tempat ayun, dari fasilitas ini sangat cocok untuk mebawa anak-anak.

Alasan lainnya yang menjadikan wisata ini salah satu 4 objek yang penulis lampirkan adalah, pemandangan pantai ini langsung berbatasan dengan Samudra Hindia, dan pantai ini memiliki ombak yang cukup tenang.

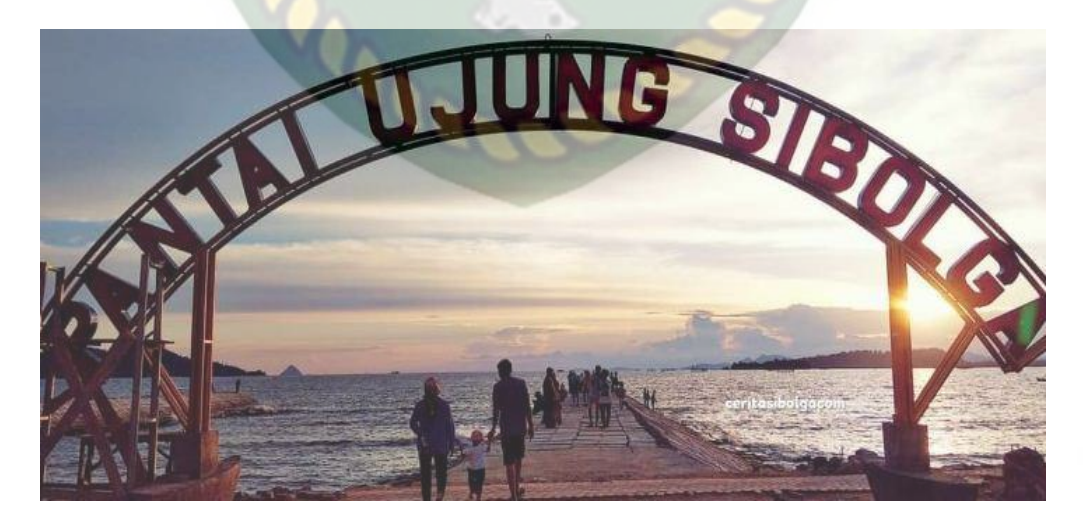

**Gambar 2.3** Pantai Ujung Sibolga

#### 4. Jembatan Lingkar Serasi

Jembatan ini terletak pada Kelurahan Pasar Belakang, Kecamatan Sibolga Kota, jembatan ini banyak dikenal oleh masyarakat dengan sebutan jembatan kuning, karena jembatan ini memiliki warna kungin, namun pada data wisata kota sibolga, jembatan ini bernama Jembatan Lingkar Serasi.

## RSITAS ISLAM

Alasan lainnya yang menjadikan wisata ini salah satu 4 objek wisata yang penulis lampirkan adalah, jembatan ini berada di perkampungan nelayan, sehingga kegiatan nelayan dapat disaksikan melalui jembatan ini, dan juga dari atas jembatan yang membentang sepanjang 100 m ini, kita dapat melihat pemandangan dan menikmati suasana laut oleh karena itu, menikmati matahari terbit dan tenggelam akan menjadi momen yang sangat bagus jika disaksikan dari jembatan lingkar serasi ini.

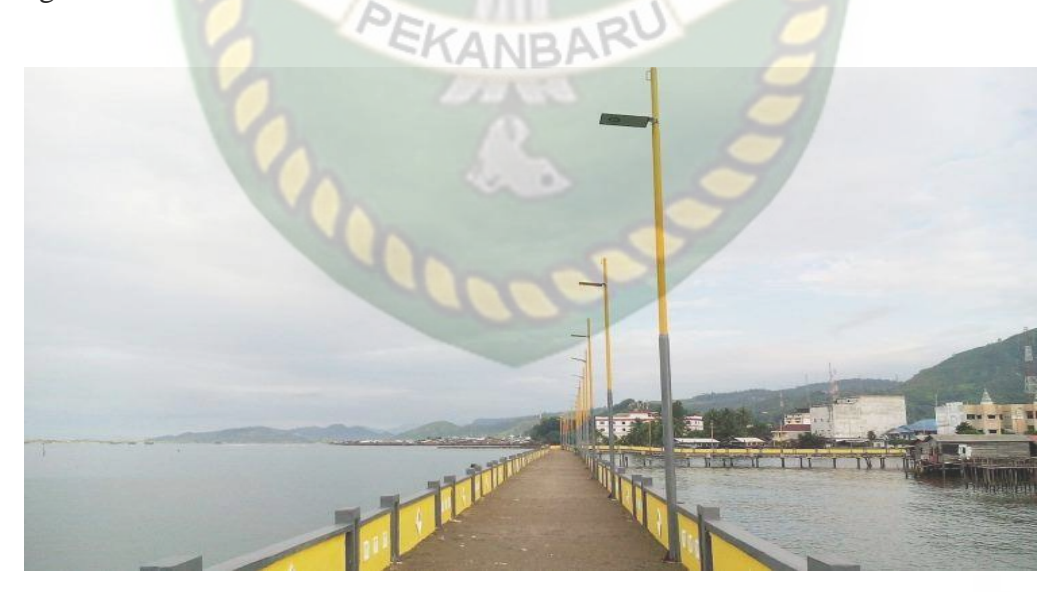

**Gambar 2.4** Jembatan Lingkar Serasi

#### **2.2.3 (AR)** *Augmented Reality*

*Augmented Reality* (AR) adalah suatu bentuk teknologi yang dapat menggambarkan dan menggabungkan dunia nyata dan dunia virtual yang dibuat melalui komputer sehingga batas antara keduanya menjadi sangat tipis seolaholah terlihat nyata seperti ada dihadapan pengguna. AR sebagai penggabungan benda maya di lingkungan nyata, berjalan secara interaktif dalam waktu nyata, dan terdapat integrasi antar benda dalam tiga dimensi, yaitu benda maya terintegrasi dalam dunia nyata.

Metode yang dikembangkan pada *Augmented Reality* terbagi menjadi 2 metode, yaitu.

#### 1. *Marker Augmented Reality (Marker Based Tracking)*

*Marker* biasanya merupakan ilustrasi hitam dan putih persegi dengan batas hitam tebal dan latar belakang putih. Komputer akan mengenali posisi dan orientasi marker dan menciptakan dunia virtual 3D yaitu titik (0,0,0) dan tiga sumbu yaitu X, Y, dan Z.

#### 2. *Markerless Augmented Reality*

Salah satu metode Augmented Reality yang saat ini sedang berkembang adalah metode "*Markerless Augmented Reality*", dengan metode ini pengguna tidak perlu lagi menggunakan sebuah marker untuk menampilkan elemen-elemen digital, dengan tool yang disediakan Qualcomm untuk pengembangan *Augmented Reality* berbasis mobile device, mempermudah pengembang untuk membuat aplikasi yang markerless.

a. Face Tracing

Algoritma pada computer terus dikembangkan, hal ini membuat komputer dapat mengenali wajah manusia secara umum dengan cara mengenali posisi mata, hidung, dan mulut manusia, kemudian akan mengabaikan objek-objek lain di sekitarnya seperti pohon, rumah, dan lain – lain.

b. 3D Object Tracking ERSITAS ISLAMRIA

Berbeda dengan Face Tracking yang hanya mengenali wajah manusia secara umum, teknik 3D Object Tracking dapat mengenali semua bentuk benda yang ada disekitar, seperti mobil, meja, televisi, dan lain-lain.

c. Motion Tracking

Komputer dapat menangkap gerakan, Motion Tracking telah mulai digunakan secara ekstensif untuk memproduksi film-film yang mencoba mensimulasikan gerakan.

d. GPS Based Tracking

Teknik GPS Based Tracking saat ini mulai populer dan banyak dikembangkan pada aplikasi smartphone (iPhone dan Android), dengan memanfaatkan fitur GPS dan kompas yang ada didalam smartphone, aplikasi akan mengambil data dari GPS dan kompas kemudian menampilkannya dalam bentuk arah yang kita inginkan secara realtime, bahkan ada beberapa aplikasi menampikannya dalam bentuk 3D.

Pada penelitian ini, metode yang digunakan adalah menggunakan Markerless, sehingga pembahasan yang dilampirkan lebih kepada tentang metode *Markerless Augmented Reality.*

#### **2.2.4 Unity 3D**

Unity 3D adalah sebuah game engine yang memungkinkan pengguna untuk RSITAS ISLAN membuat sebuah game 3D dengan mudah dan cepat. Unity dapat mengimpor model dan animasi dari hampir semua aplikasi 3D seperti 3ds Max, Sketchup, Modo, Cinema 4D, Blender dan lain-lain. Unity mendukung pengembangan aplikasi android.

Unity tidak dirancang untuk proses desain atau modelling, dikarenakan unity bukan tool untuk mendesain. Jika ingin mendesain, maka harus mempergunakan 3D *editor* lain seperti 3ds Max atau Blender. Banyak hal yang bisa dilakukan dengan unity, ada fitur *audio reverb zone*, *particle effect*, dan *sky box* untuk menambahkan animasi langit.

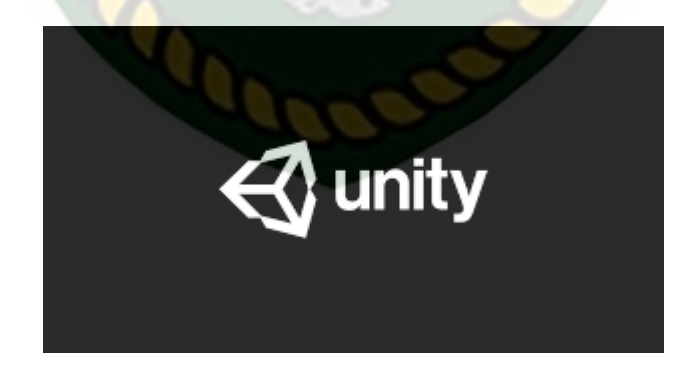

**Gambar 2.5** Logo Unity 3D

#### **2.2.5 Blender**

Blender 3D adalah perangkat lunak untuk membuat grafis 3 dimensi yang bersifat gratis dan *open source*. Lembar kerja blender dapat dilihat pada gambar dibawah ini.

Blender tersedia untuk berbagai sistem operasi , seperti Windows, Mac OS X, 15L A Linux, IRIX, SOLARIS, NetBSD, FreeBSD, dan OpenBSD. Di Blender juga tersedia *Game Engine*, mesin untuk membuat game menggunakan *Logic Bricks* dan ada juga *Cycle Render.*

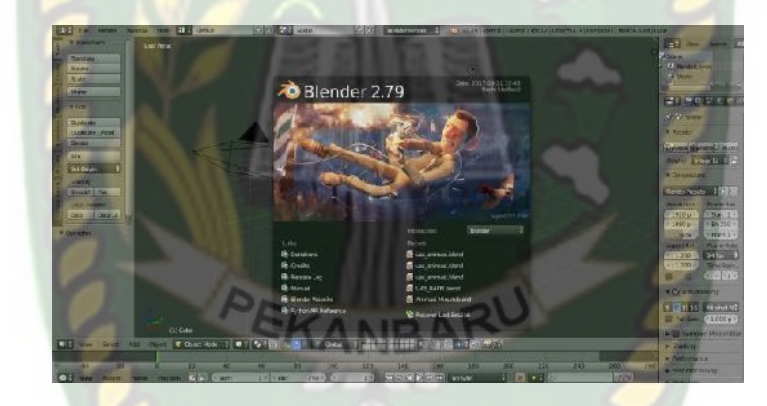

**Gambar 2.6** Lembar Kerja Blender

#### **2.2.6 Android**

Android adalah sebuah sistem operasi untuk perangkat mobile yang berbasis Linux yang mencakup sistem operasi, middleware dan aplikasi. Android menyediakan platform terbuka bagi para pengembang buat menciptakan aplikasi mereka. (Sari, J. P., Ernawati, E., & Erlansari, A. 2014).

Hingga saat ini Android telah melaui beberapa revisi yang ditawarkan oleh platform Android. Adapun versi-versi API (*Application Programming Interface*)

- 1. Android versi 1.1 (Bender)
- 2. Android versi 1.5 (Cupcake)
- 3. Android versi 1.6 (Donut)
- 4. Android versi 2.0/2.1 (Eclair)
- 5. Android versi 2.2 (Froyo)
- 6. Android versi 2.3 (Gingerbread)
- 7. Android versi 3.0/3.1/3.2 (Honeycomb)
- 8. Android versi 4.0 (Ice Cream Sandwich)
- 9. Android versi 4.1 4.3 (Jelly Bean)
- 10. Android versi 4.4 (Kitkat)
- 11. Android versi  $5.0 5.1$  (Lollipop)
- 12. Android versi 6.0 (Marshmallow)
- 13. Android versi 7.0 7.1 (Nougat)
- 14. Android versi 8.0 8.1 (Oreo)
- 15. Android versi 9.0 (Pie)
- 16. Android versi 10

Setiap versi *platform* meyimpan pengenal level API secara internal. Android terdiri dari satu set *core libraries* yang menyediakan sebagian besar fungsi didalam core libraries dari bahasa pemograman Java.

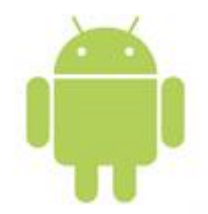

## **Gambar 2.7** Logo *Android*

VERSITAS ISLAMRIA

### **2.2.8 Flowchart**

*Flowchart* adalah penggambaran secara grafik dari langkah-langkah dan urut-urutan prosedur dari suatu program. Flowchart menolong analis dalam untuk memecahkan masalah kedalam segmen-segmen yang lebih kecil dan menolong dalam menganalisis alternatif-alternatif lain dalam pengoperasian, menurut Ridlo, I. A. (2017)

## **Tabel 2.1** Simbol dan Fungsi *Flowchart*

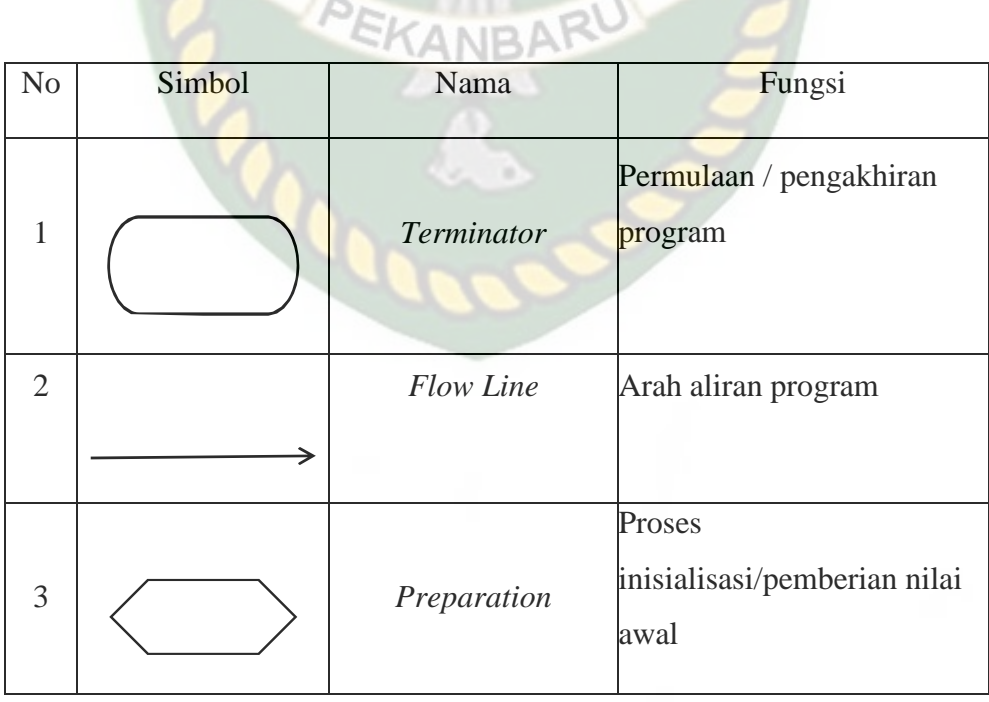

<sup>4</sup> *Process* Proses pengolahan data Proses *input/output* 5 *Input/Output Data* data,parameter, informasi Permulaan sub program / ERSITAS ISLAN proses menjalankan sub 6 *Predefined Process* program Perbandingan, pernyataan,menyeleksian data memberikan pilihan **7** *Decision* langkah selanjutnya Penghubung bagian-bagian *flowchart* yang berada pada 8 *On Page Connector* suatu halaman Penghubung bagian-bagian *flowchart* yang berada pada halaman berbeda9 *Off Page Connector*

Perpustakaan Universitas Islam Riau Dokumen ini adalah Arsip Milik:

## **BAB III**

## **METODOLOGI PENELITIAN**

#### **3.1 Alat dan Bahan Penelitian Yang Digunakan**

#### **3.1.1 Alat Penelitian**

Penelitian ini membutuhkan alat-alat sebagai pendukung proses pembuatan

sistem, dimana alat-alat tersebut berupa perangkat keras dan perangkat lunak.

1. Perangkat Keras

Perangkat keras yang digunakan dalam perancangan aplikasi ini ad alah laptop Lenovo dengan spesifikasi dapat dilihat pada table dibawah ini.

**Tabel 3.1** Spesifikasi Laptop Perangkat Perancangan

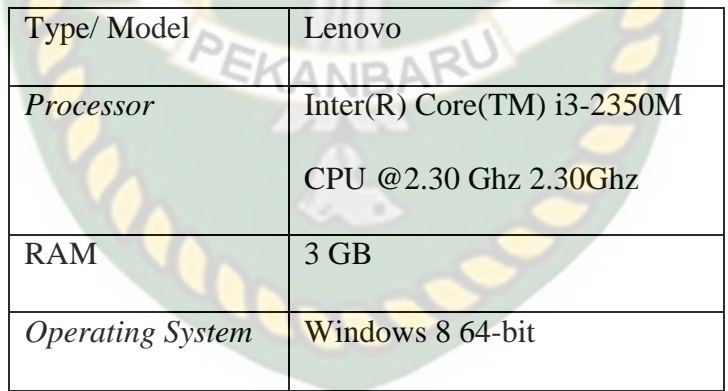

Selain perangkat untuk merancang aplikasi ini juga memerlukan perangkat keras untuk menguji aplikasi, yaitu dengan menggunakan *smartphone* Poco X3 Pro, dengan spesifikasi dapat dilihat pada table dibawah ini.

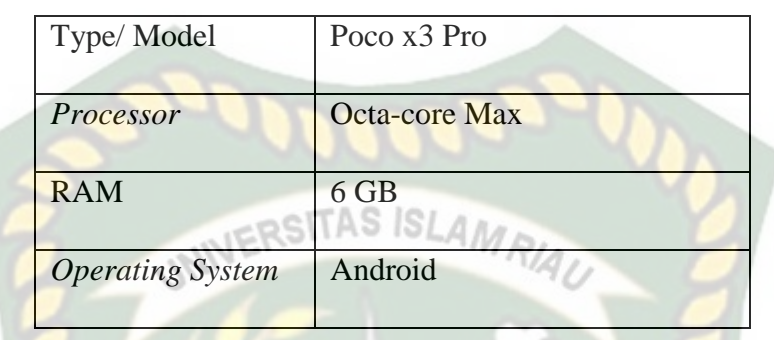

**Tabel 3.2** Spesifikasi *Smart Phone* Perangkat Perancangan

Selain perangkat untuk merancang sistem penelitian ini juga memerlukan perangkat untuk menguji sistem, perangkat yang digunakan untuk pengujian sistem dalam penelitian ini adalah smartphone android Poco x3 Pro, yang spesifikasi nya dapat dilihat pada tabel 3.2 berikut.

**Tabel 3.3** Spesifikasi Perangkat Penguji

 $A$  $D$ 

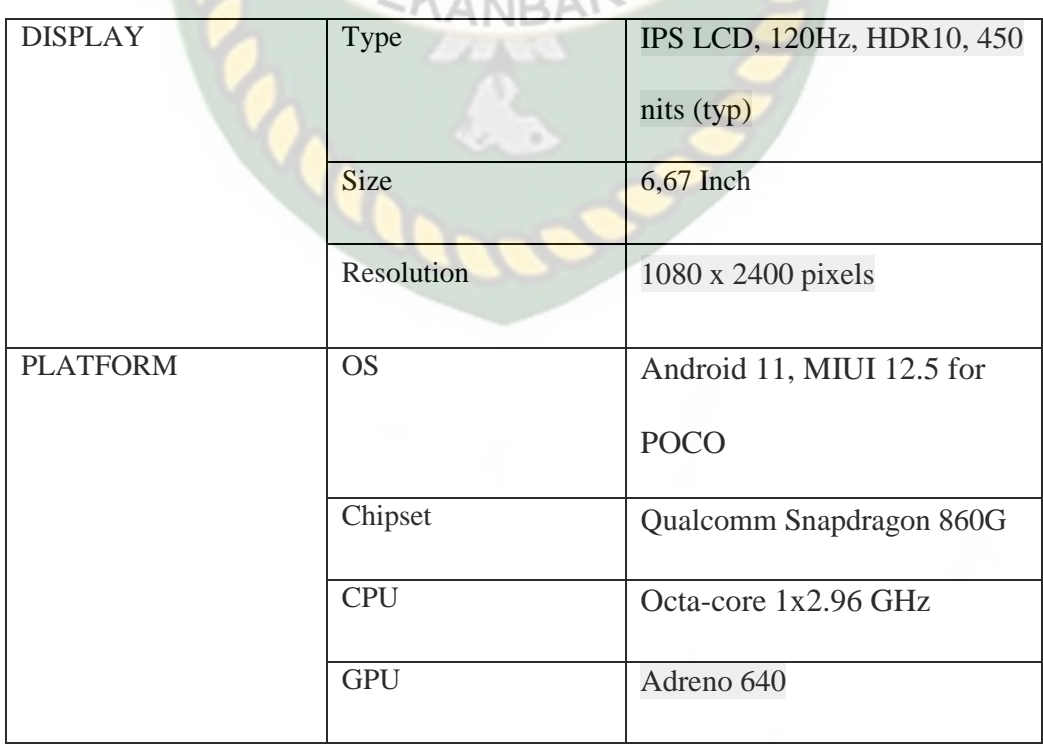

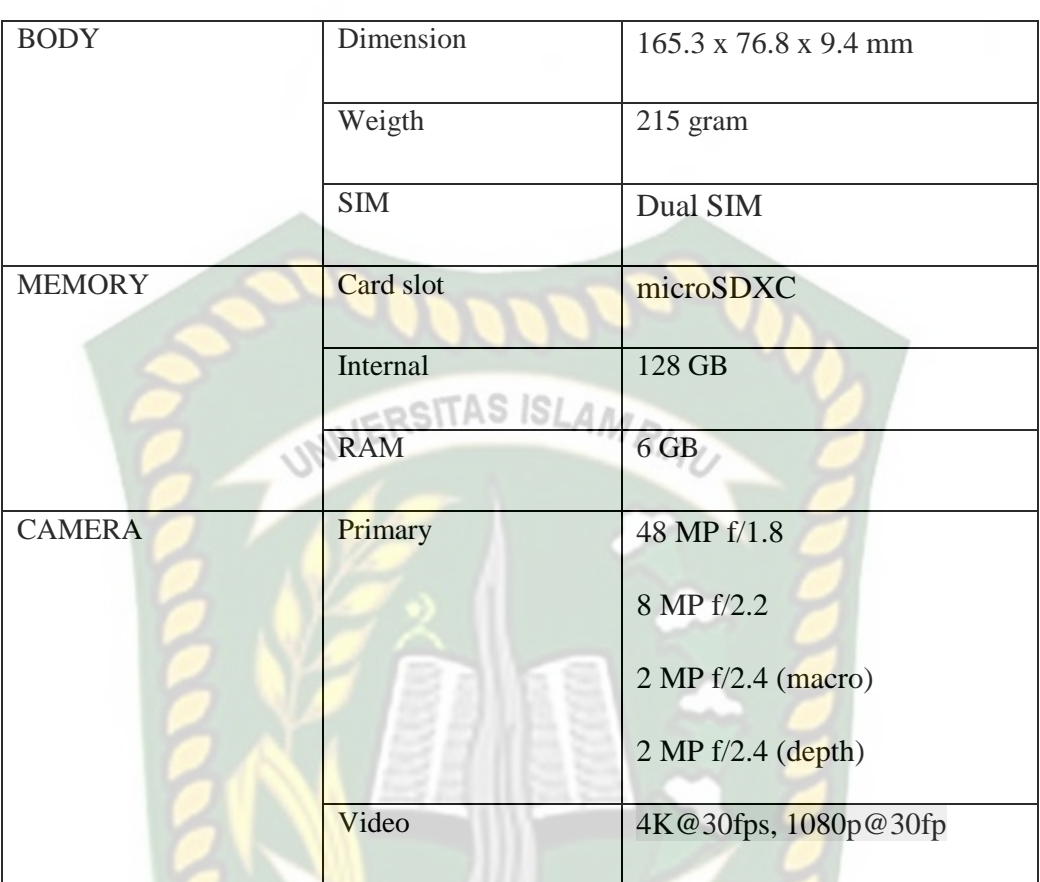

2. Perangkat Lunak (*Software)*

Perangkat lunak atau *software* pendukung dalam pembuatan aplikasi *Augmented Reality* pada penelitian ini yaitu :

- 1. Sistem Operasi Windows 10
- 2. Aplikasi Unity 3D
- 3. Aplikasi Blender
- 4. Library Arcore SDK

Perancangan dan pembangunan aplikasi Augmented Reality tidak terbatas pada beberapa software diatas, melainkan juga dapat menggunakan softwaresoftware lainnya seperti ARToolkit, Vuforia SDK. Perancangan model animasi juga dapat menggunakan software lainnya seperti 3D Max, Autodesk Maya atau software sejenis lainnya.

#### **3.1.2 Bahan Penelitian**

Bahan penelitian yang diperlukan dalam membuat AR Pengenalan Informasi dan Lokasi Wisata Sibolga Dalam Bentuk Denah Menggunakan *Augmented Reality* ini dapat didownload langsung pada halaman web dan juga pengambilan data secara langsung ke lokasi. TTAS ISLAM

#### **3.2 Perancangan Aplikasi**

Aplikasi yang akan dibangun digambarkan secara detail melalui *flowchart*, dengan bantuan *flowchart* aliran data pada sistem akan tergambarkan secara jelas dan mudah dipahami. Adapun aplikasi ini dapat menampilkan beberapa macam hewan.

Aplikasi ini dibangun menggunakan teknik markerles, sehingga tidak diperlukannya marker yang dicetak dahulu, adapun markerless yang dimaksud adalah penandaan lokasi sebagai marker untuk menampilkan objek animasi 3D. Penandaan lokasi sebagai *marker* menggunakan kamera smartphone.

Aplikasi *augmented reality* yang akan dirancang hanya dapat digunakan pada *smartphone Android* dengan minimal versi 8. Dalam merancang aplikasi *Augmented Reality*, ada beberapa tahap yang harus dilakukan yaitu, tahap perancangan objek 3D dan tahap perancangan aplikasi *augmented reality markerless*. Berikut tahap-tahap dalam perancangan aplikasi *augmented reality markerless.*

Dalam tahap perancangan Objek 3D ada 2 tahapan dalam pembuatan objek danmenambahkan tekstur atau warna.

a. Membuat Objek 3D sesuai dengan bentuk fisik diinginkan, pembuatan objek 3D dilakukan pada *software* blender 3D. OSITAS ISLAN

b. Objek yang sudah jadi diberi tekstur atau warna agar lebih menarik dan menyerupai dengan kondisi asli.

c. Setelah pembuatan objek dan pemberian tekstur selesai, objek 3D tadi disimpan dalam format .obj agar kemudian objek 3D dapat di *import* kedalam *software* unity 3D.

Berikut *flowchart* perancangan animasi dan objek 3D dapat dilihat pada gambar dibawah ini.

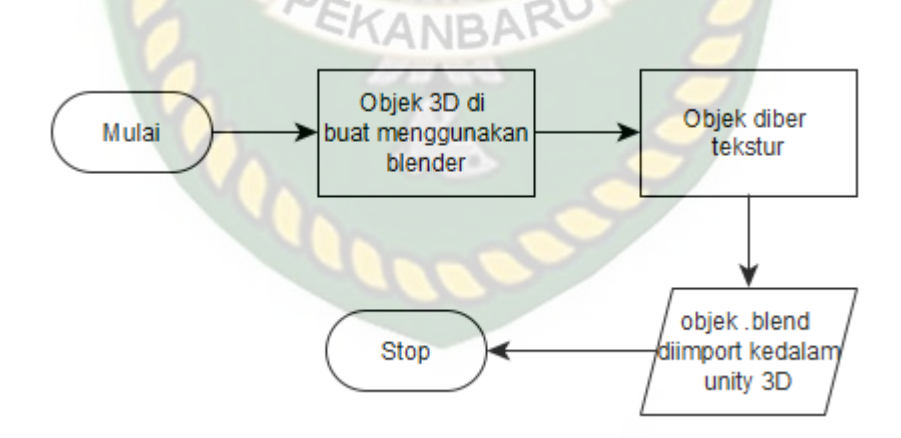

**Gambar 3.1** *Flowchart* Alur Perencanaan Objek 3D

#### **3.2.2 Tahapan Perancangan Aplikasi**

- a. Download unity 3D dan lakukan instalasi sesuai petunjuk instalasi.
- b. Download library ARCore SDK yang nantinya akan digunakan

dalam pembuatan aplikasi Augmented Reality.

c. Jalankan unity yang telah terinstal lakukan login dan klik icon new pada unity dan isi form yang tersedia pada aplikasi. Selanjutnya klik tombol create project.

d. Setelah *new scene* dari Unity3D tampil, maka selanjutnya adalah SITAS *ISL* mengimpor SDK vuforia yang telah didownload sebelumnya. Drag library ARCore yang didownload kebagian folder Asset

e. Import model objek 3D yang akan dijadikan *augmented reality* kedalam folder asset. *Import* dapat dilakukan dengan melakukan drag model kedalam folder asset.

f. Tempatkan model 3D kedalam folder marker didalam folder Drivers.

g. Setelah Objek 3D selesai di import kemudian dilakukan pembuatan *User Interface* aplikasi seperti *button*, *label* dan *dropdown*. Setelah selesai, aplikasi AR siap untuk di build dalam format .apk supaya dapat dijalankan pada os Android.

Berikut ini flowchart perancangan aplikasi *Augmented Reality* Pengenalan Informasi dan Lokasi Wisata Sibolga Dalam Bentuk Denah Menggunakan *Augmented Reality* pada gambar dibawah ini.

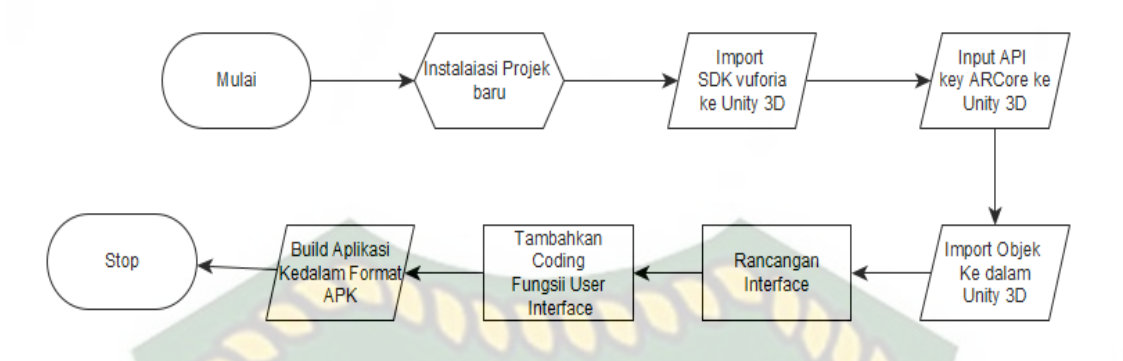

**Gambar 3.2** *Flowchart* Perencanaan Aplikasi *Augmented Reality*

#### **3.2.3 Desain Tampilan**

Desain tampilan dari aplikasi pengenalan informasi dan lokasi wisata kota sibolga dalam bentuk denah menggunaka *augmented reality*, berupa desain tampilan *splash screen*, desain halaman utama aplikasi, desain tampilan halaman petunjuk, dan desain halaman mulai yang di tampilkan secara *realtime*.

1. Desain Splash Screen

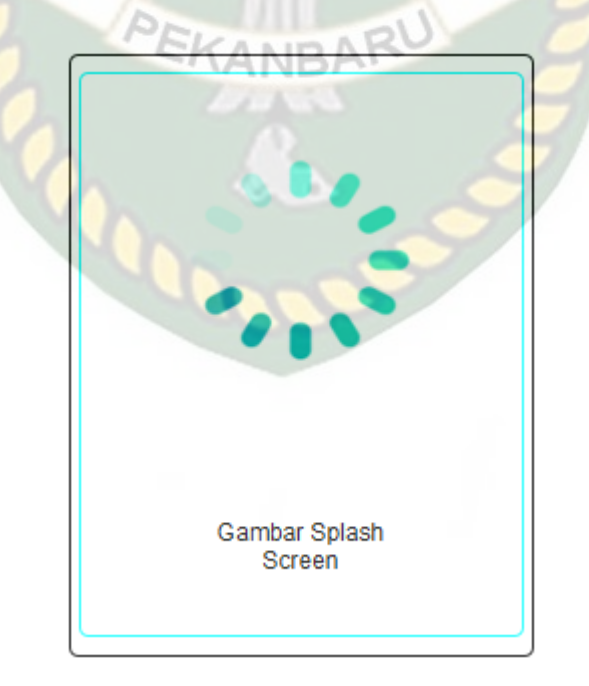

**Gambar 3.3** Desain Tampilan awal

Pada Halaman *Splash Screen* akan menampilkan gambar pada saat aplikasi dalam melakukan *loading*. Fungsi *Splash Screen* adalah sebagai *feedback*  bahwa aplikasi masih dalam proses *loading* ke menu utama.

2. Desain Tampilan Halaman Utama

Desain tampilan awal menampilkan layar mode normal, yaitu mulai, dan INIVERSITAS ISLAMRIAU keluar.

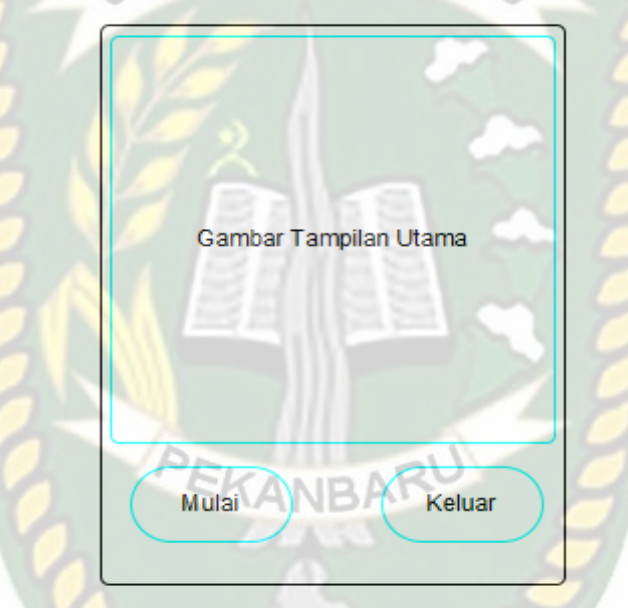

**Gambar 3.4** Desain Tampilan Halaman Utama

Pada tampilan awal, gambar utama akan menampilkan gambar denah wisata sibolga, Button Mulai untuk mnampilkan objek 3D melalui Camera Hp, dan Butto Keluar untuk keluar dari aplikasi tersebut.

3. Desain Daftar Wisata

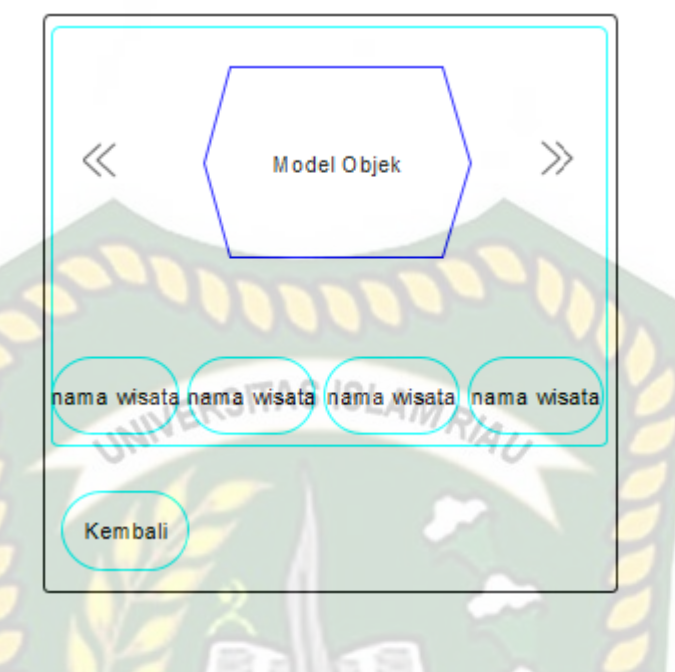

**Gambar 3.5** Desain Daftar Wisata

Pada tampilan gambar diatas, daftar nama wisata akan tampil, informasi dan lokasi wisata akan di tampilkan sesuai dengan pilihan yang dipilih.

4. Desain Tampilan Informasi dan Denah Wisata

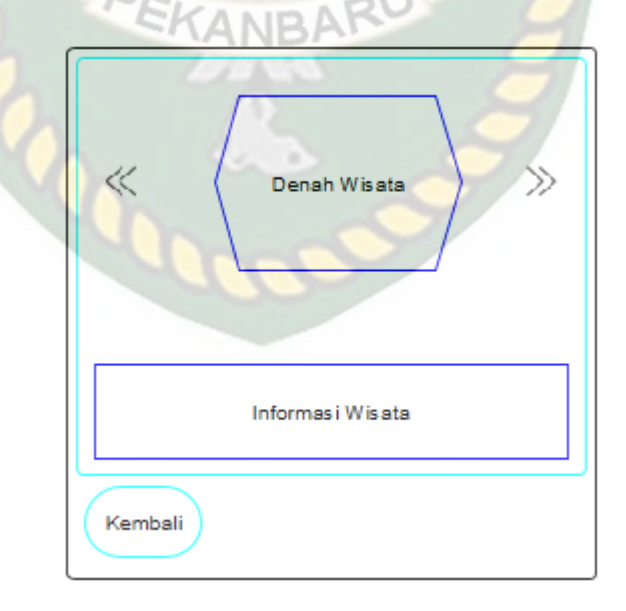

**Gambar 3.6** Desain Tampilan Informasi dan Denah Wisata

### **3.2.4 Cara Kerja Aplikasi**

Aplikasi pengenalan informasi dan lokasi wisata kota sibolga dalam betuk denah menggunaka *augmented reality* ini menggunakan teknik *markerless*, dimana teknik *markerless* yang dimaksud adalah marker yang digunakan untuk menampilkan animasi 3D tidak didaftarkan sejak pembuatan aplikasi tersebut, melainkan aplikasi tersebut akan mencari dan menandai lokasi pada area kamera sebagai marker dan lokasi tersebut didaftarkan sebagai marker untuk menampilkan model animasi 3D. Gambaran cara kerja aplikasi dan *flowchart* aplikasi dapat dilihat pada gambar 3.7.

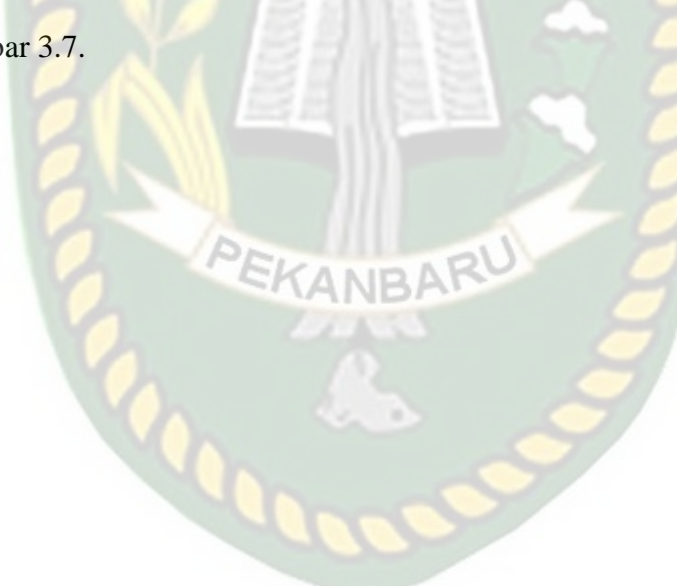

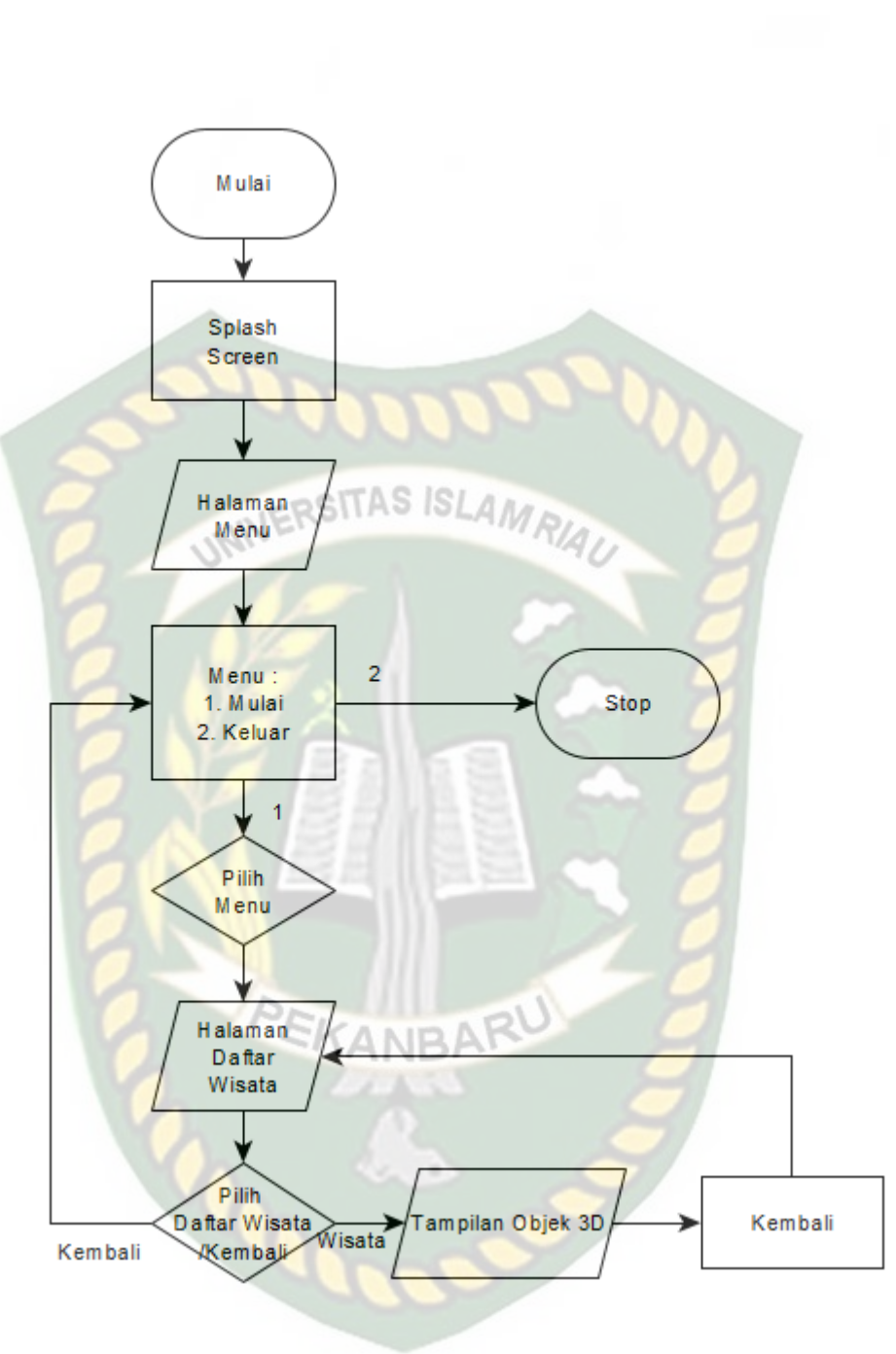

**Gambar 3.7** Flowchart Cara Kerja Aplikasi

Pada gambar 3.7 digambarkan bagaimana cara kerja Aplikasi Pengelana Informasi dan Lokasi Wista Sibolga Dalam Bentuk *Augmented Reality*. Sebelum mulai menampilkan *Augmented Reality* Gedung, user akan melihat *splash screen* yang menunjukan bahwa aplikasi sedang dalam proses memulai kemudian user dihadapkan pada menu utama yang dimana pada menu utama ini terdapat *button* Mulai, dan Keluar.

*User* dapat mulai tampilan *Augmented reality* Denah Wisata Sibolga dengan menekan button mulai, setelah menekan *button* mulai, user akan dihadapkan pada tampilan AR *Camera* yang dimana user dapat menentukan lokasi dimana objek 3D akan ditampilkan. Setelah lokasi ditentukan, *user*  dapat menampilkan objek 3D dengan menekan *button* tampilkan, maka objek 3D akan tampil.

*User* dapat mengganti objek 3D yang lain dengan menekan *button*  pilihan yang tersedia, jika *user* menekan button kembali, maka akan kembali kemu sebelumnya, dan jika ingin menampilkan objek 3D nya lagi, user harus menekan *button* pilihan yang tersedia, dan juga button previous untuk menampilkan Objek 3D sebelumnya. *User* dapat merotasi objek 3D degan *button* rotasi untuk melihat objek 3D dari segala sisi. Setelah selesai menggunakan AR camera, *user* dapat menekan button kembali untuk keluar dari tampilan AR *camera* ke tampilan menu utama.

#### **BAB IV**

#### **HASIL DAN PEMBAHASAN**

## **4.1 Analisis Sistem Yang Sedang Berjalan**

Proses analisis sistem yang sedang berjalan ini, akan membahas keseluruhan tentang penggunaan dari aplkasi Pengenalan Informasi dan Lokasi Wisata Sibolga Menggunakan Augmented Reality.

## **4.1.1 Tampilan Memulai Aplikasi**

Pada tampilan gambar diatas, dimana aplikasi melakukan proses untuk melanjutkan ke menu utama dari aplikasi ini.

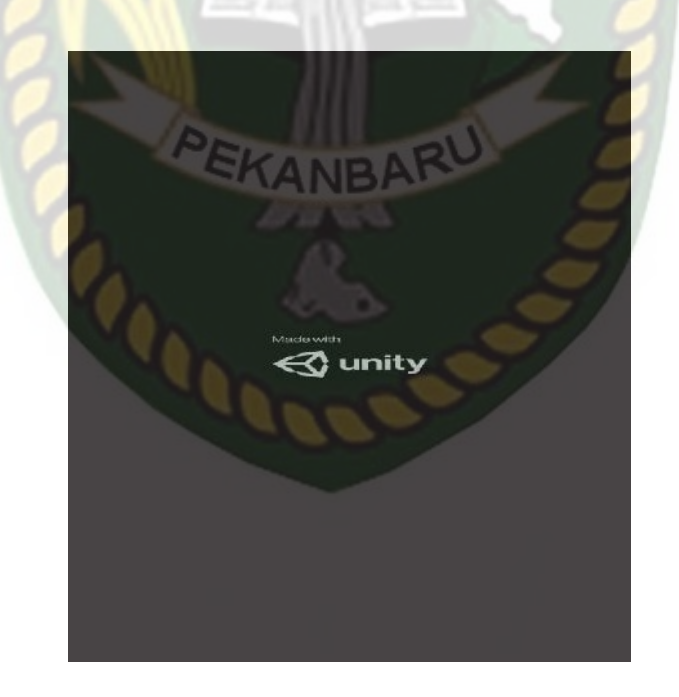

**Gambar 4.1** Tampilan Awal Menjalankan Program

#### **4.1.2 Tampilan Menu Utama**

Gambar 4.2 adalah tampilan menu utama, dimana pada menu utama ini, memiliki 2 tombol *Button*.

- 1. *Button* Masuk digunakan untuk memulai menjalankan *Augmented Reality*, dimana denah wisata sibolga dengan bentuk *Augmented Reality* akan ditampilkan melalui kamera hp.
- 2. *Button* Exit digunakan untuk menyelesaikan atau berhenti dalam penggunaan aplikasi.

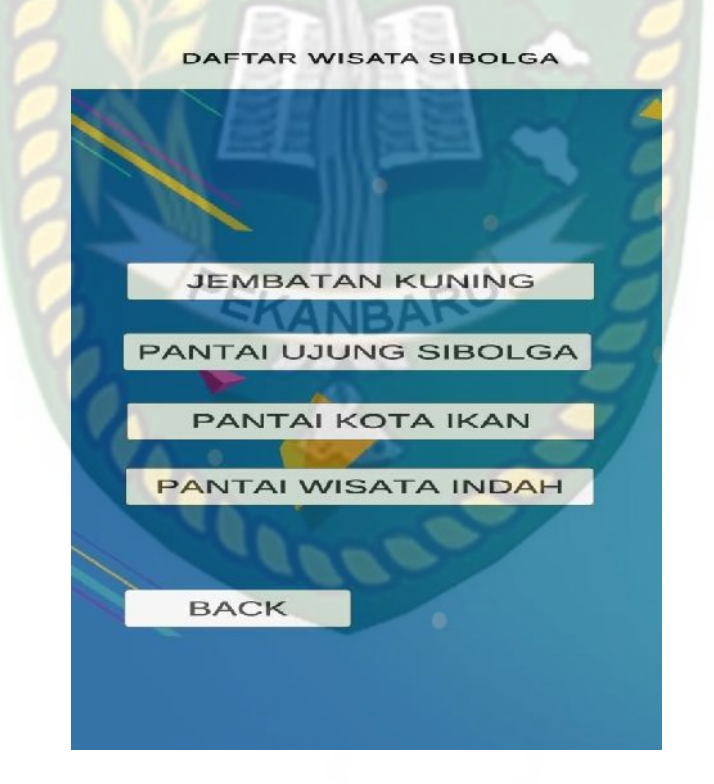

**Gambar 4.2** Menu Utama

#### **4.1.3 Tampilan Denah Wisata Sibolga**

Pada gambar 4.3 , ditampilkannya denah wisata sibolga dalam bentuk *Augmented Reality*, dimana didalamnya terdapat denah lokasi wisata sibolga, *Button* List Wisata, dimana *Button* List Wisata ini difungsikan untuk menampilkan menu beberapa pilihan wisata, yang mana pada menu ini, akan menampilakan *Augmented Reality* dari bentuk gambaran yang menandakan wisata tersebut, dan juga terdapat infomasi mengenai wisata tersebut dalam bentuk teks, dan suara.

Pada setiap tampilan *Augmented Realiry*, juga akan ada *Button* Stop Tracking dan akan berubah menjadi *Button* Start Tacking, yang mana *Button* ini akan memberhentikan dan menjalankan *Augmented Reality*  pada aplikasi ini.

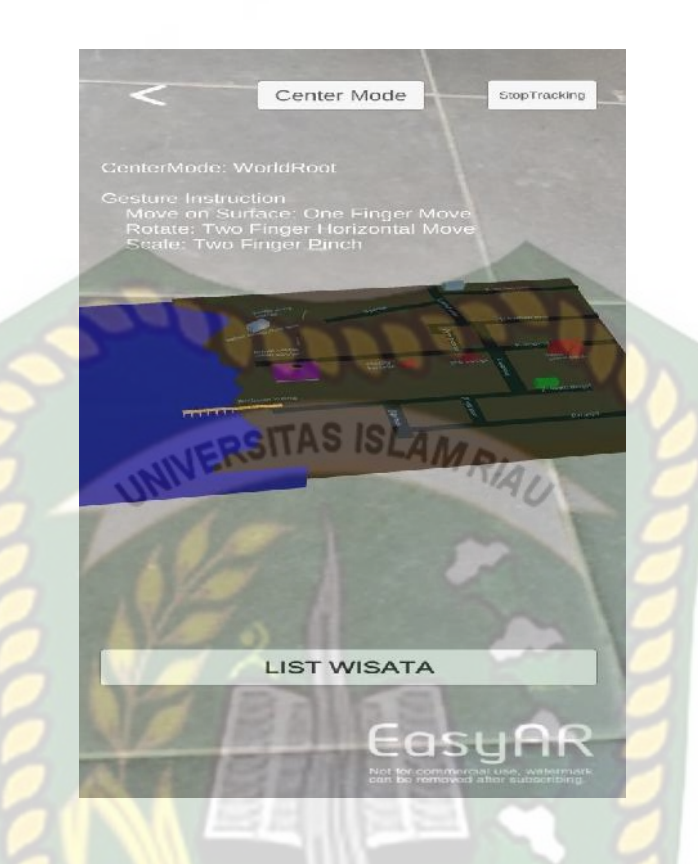

**Gambar 4.3** Tampilan Denah Wisata Sibolga

**4.1.4 Tampilan Menu List Wisata**

Pada gambar 4.4, dimana ada beberapa pilihan *Button,* yang mana

RU

setiap *button* memiliki fungsi yang berbeda.

#### DAFTAR WISATA SIBOLGA

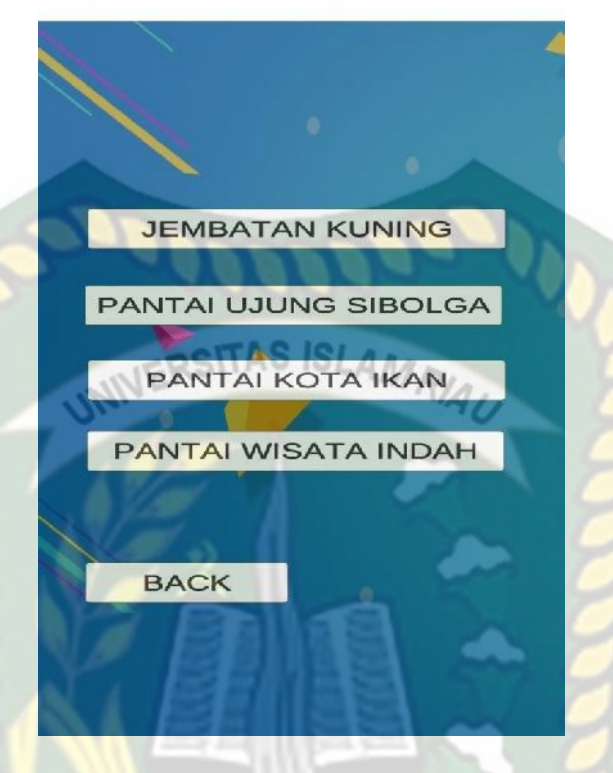

**Gambar 4.4** Tampilan Menu List Wisata

1. Jembatan Lingkar Serasi.

Pada pilihan ini, akan menampilkan bentuk gambaran, informasi dalam bentuk tesk, dan informasi dengan suara. Jembatan kuning ini akan ditampilkan dengan *Augmented Reality* jika memilih *button*  yang disediakan. Dapat dilihat pada gambar dibawah ini.

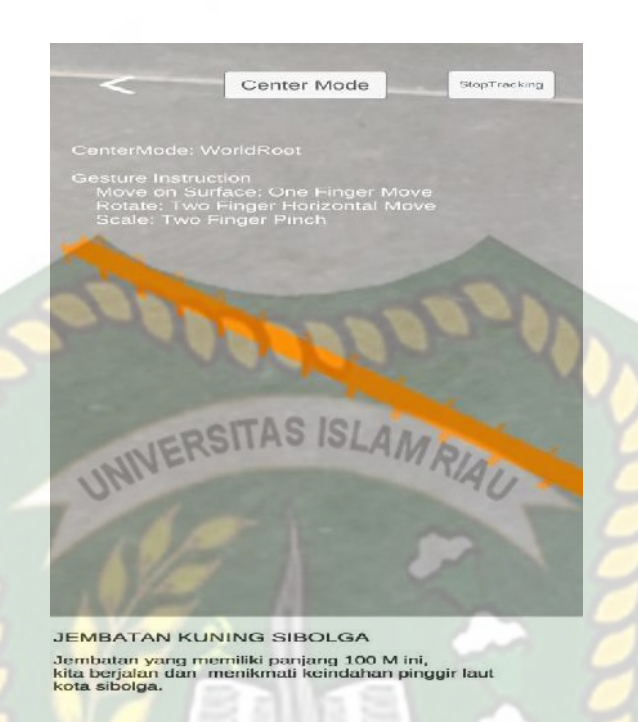

#### **Gambar 4.5** Jembata Lingkar Serasi

2. Pantai Ujung Sibolga

Pada pilihan ini, akan menampilkan bentuk gambaran, informasi dalam bentuk tesk, dan informasi dengan suara. Pantai Ujung Sibolga ini akan ditampilkan dengan *Augmented Reality* jika memilih *button* yang disediakan. Dapat dilihat pada gambar dibawah ini.

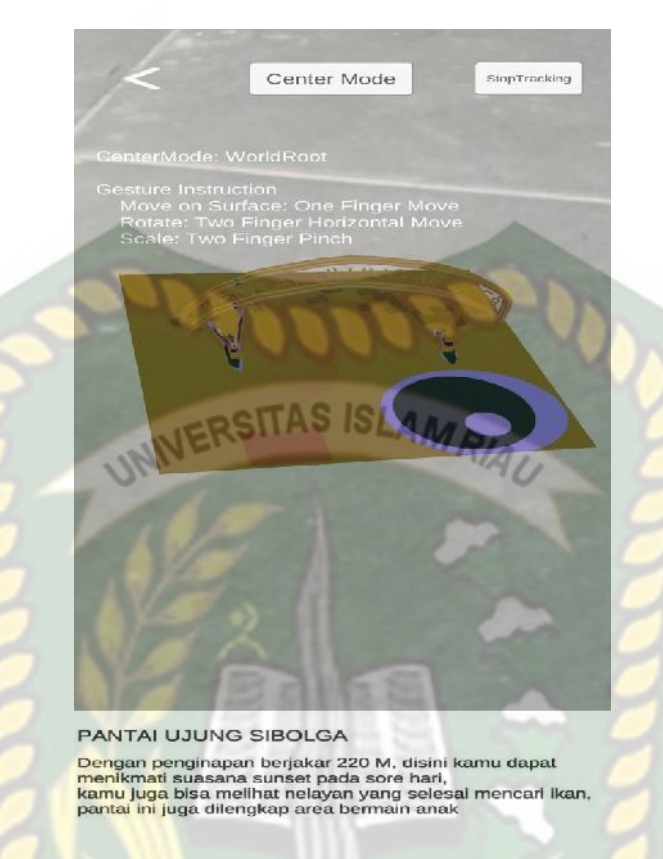

**Gambar 4.6** Pantai Ujung Sibolga

# 3. Pantai Kota Ikan

Pada pilihan ini, akan menampilkan bentuk gambaran, informasi dalam bentuk tesk, dan informasi dengan suara. Pantai Kota Ikan ini akan ditampilkan dengan *Augmented Reality* jika memilih *button*  yang disediakan. Dapat dilihat pada gambar dibawah ini.

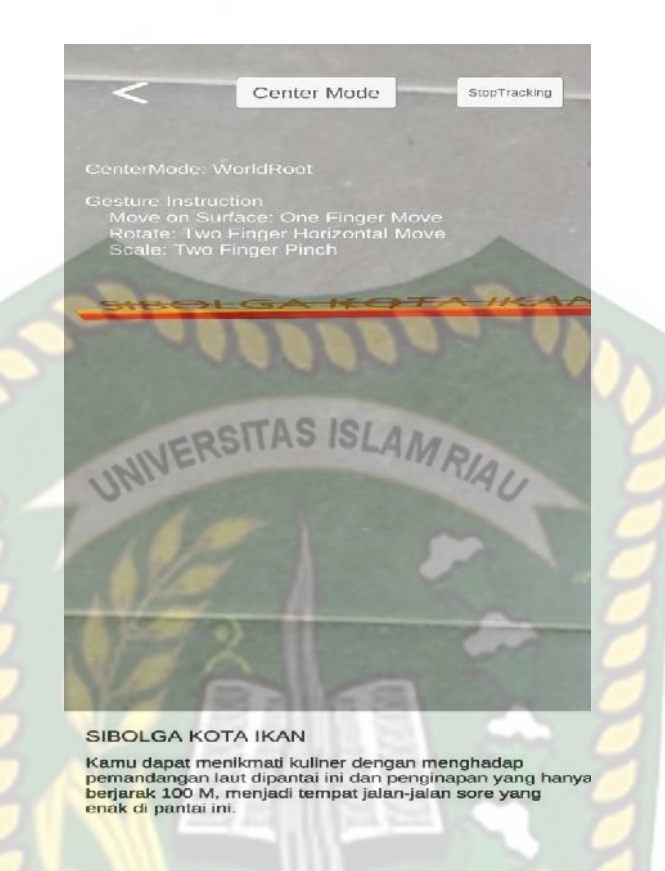

**Gambar 4.7** Pantai Pelabuhan Lama

4. Pantai Hotel Wisata Indah

Pada pilihan ini, akan menampilkan bentuk gambaran, informasi dalam bentuk tesk, dan informasi dengan suara. Pantai Wisata Indah ini akan ditampilkan dengan *Augmented Reality* jika memilih *button*  yang disediakan. Dapat dilihat pada gambar dibawah ini.

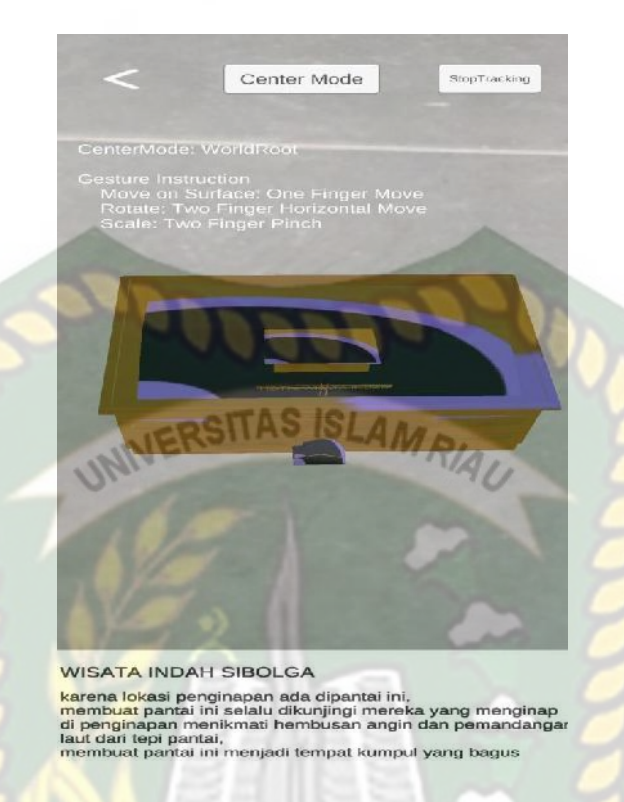

**Gambar 4.8** Pantai Hotel Wisata Indah

5. Back

Pada pilihan ini berfungsi untk kembali ke menu sebelumnya, yaitu menu yang menampilkan Denah Wisata Sibolga.

### **4.2 Pembahasan**

Pengujian sistem dilakukan untuk mendapatkan hasil yang akurat. Kekurangan – kekurangan dari sistem dapat diketahui dengan cara pengujian secara kompleks kemudian kesalahan dapat diperbaiki atau dihilangkan. (Masri, M., & Lasmi, E. 2019).

#### **4.2.1 Pengujian Button atau Menu Pilihan**

Pengujian *button* atau menu pilihan ini dilakukan pada semua menu pilihan yang ada, sehingga diketahui apakah *button* atau menu pilihan ini dapat berfungsi dan menampilkan sesuai yang diinginkan, yang mana akan dilampirkan dalam bentu table dibawah ini.

## ERSITAS ISLAMP

**Table 4.1** Pengujian Button Pada Menu Utama

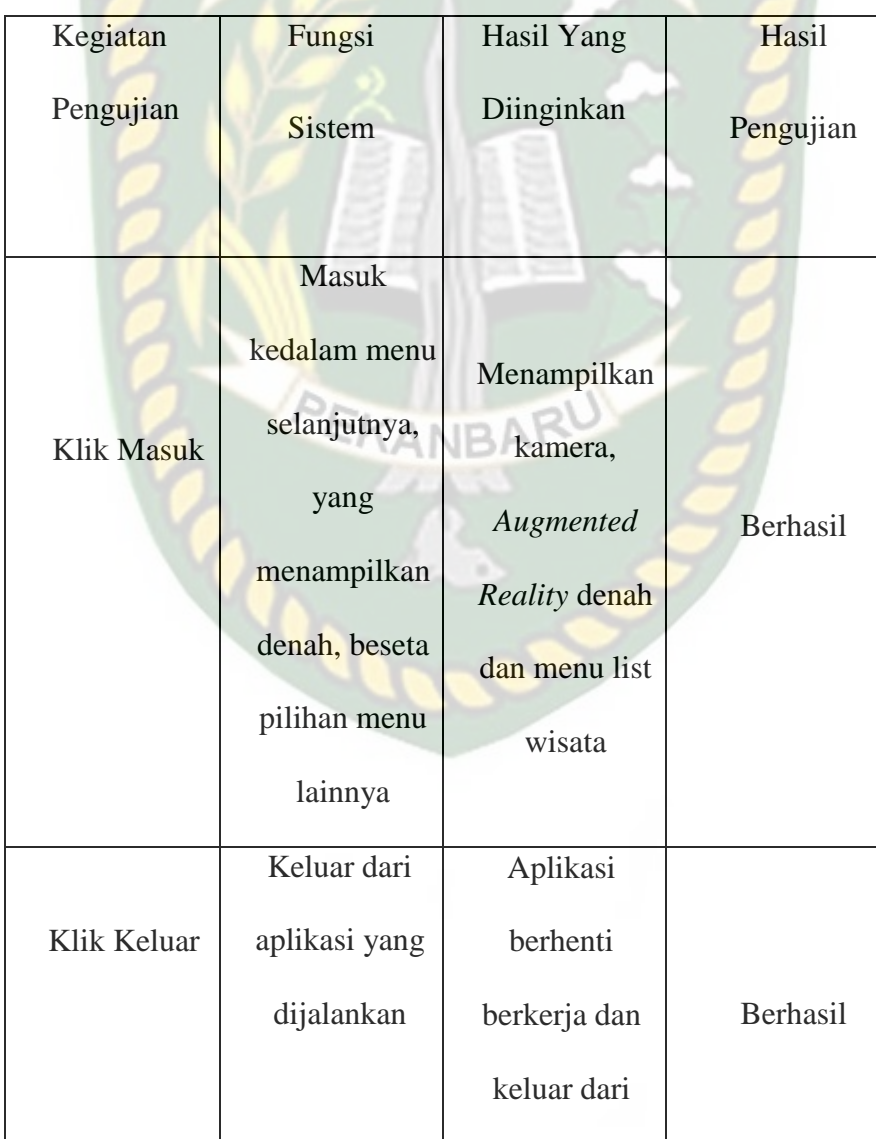

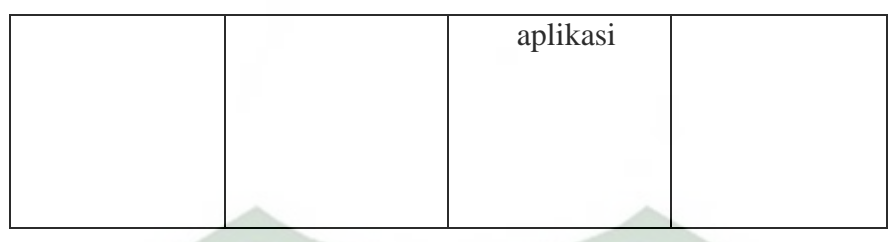

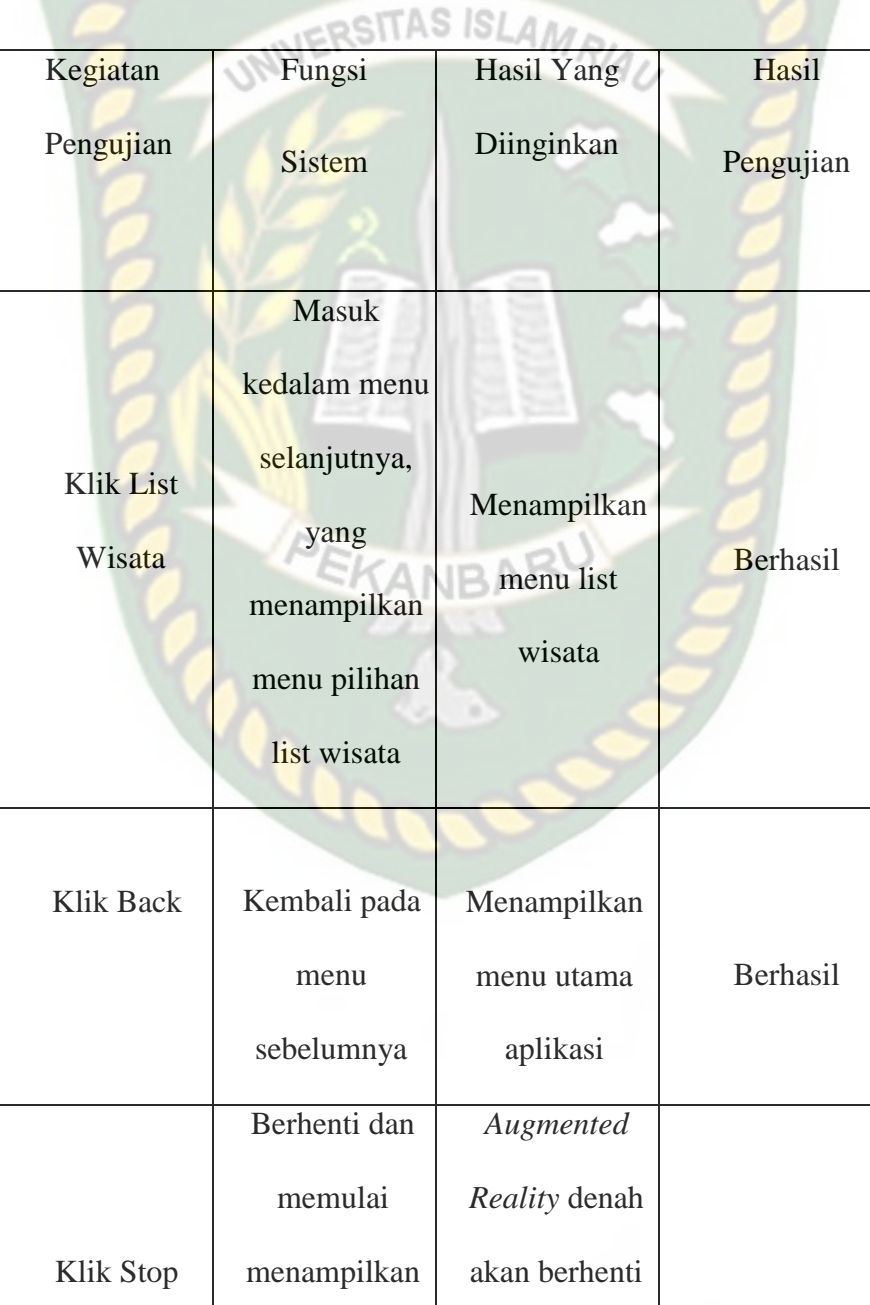

# **Table 4.2** Pengujian Button Pada Menu Denah Wisata Sibolga

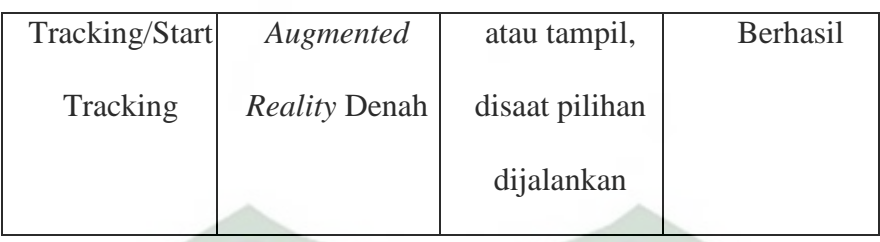

al Connail

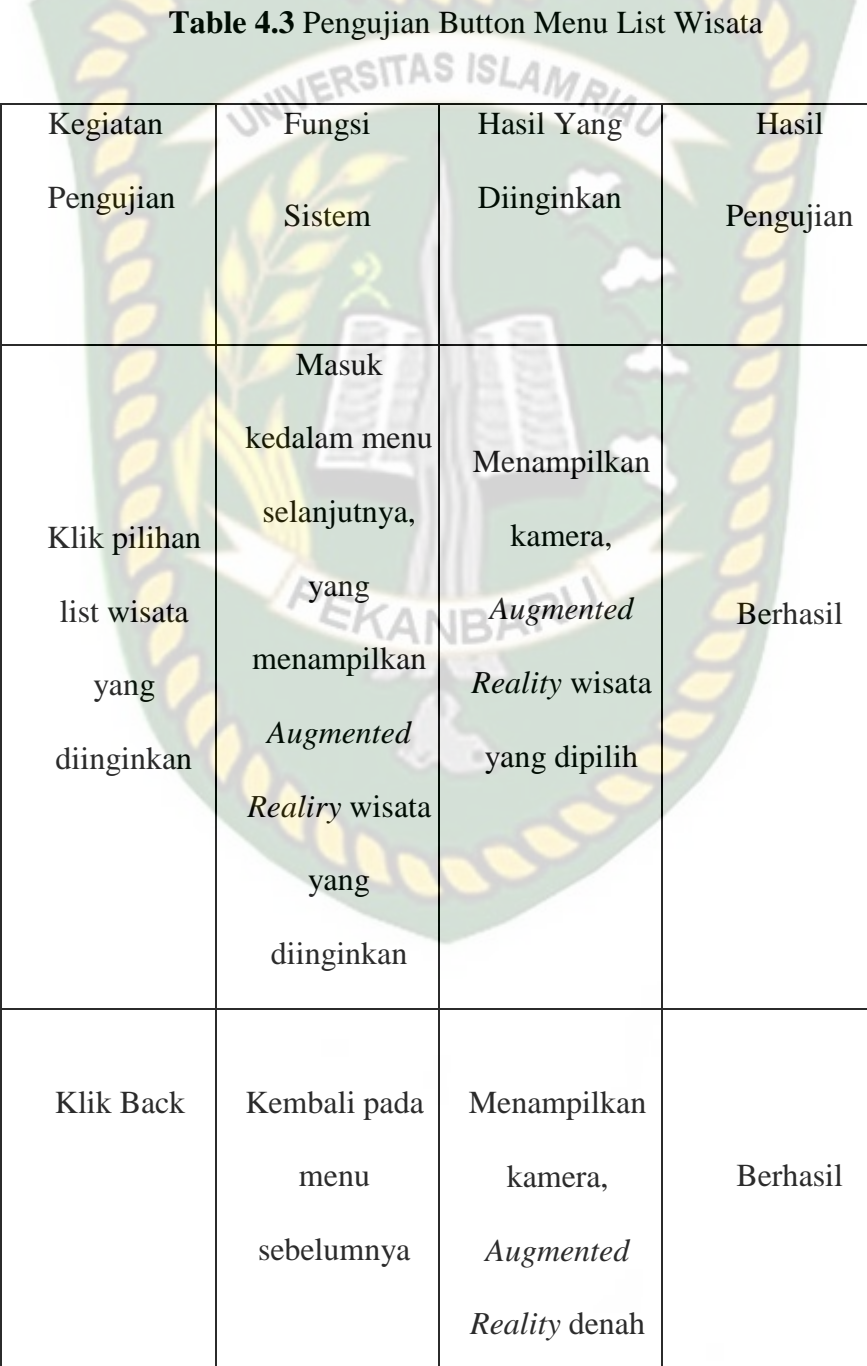

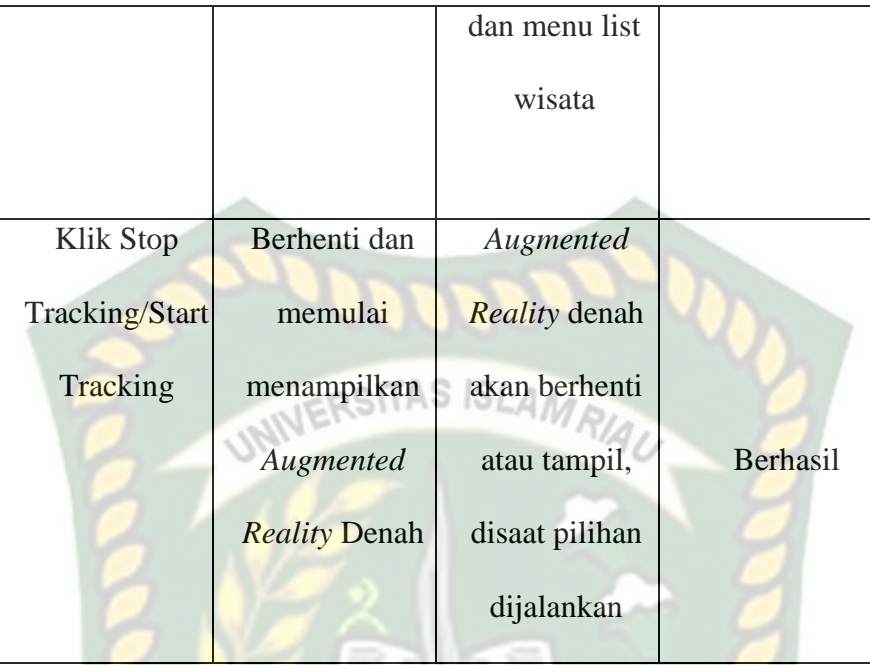

## **4.2.2 Pengujian Dari Sudut Pandang Berbeda**

Dilakukan untuk mengetahui bagaimana bentuk denah *Augmented Reality* jika dilihat dari sudut pandang lurus kebawah, dan lurus kedepan yang berbeda, dapat dilihat pada gambar denah wisata sibolga dibawah ini.